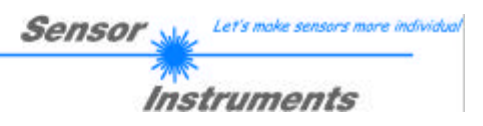

# **Bedienungsanleitung**

# **Software COLOR3-ACL-Scope V1.0**

(PC-Software für Microsoft® Windows® XP, 2000, NT® 4.0, Me, 98, 95)

## **für Farbsensoren der SI-COLO3-LWL-ACL Serie**

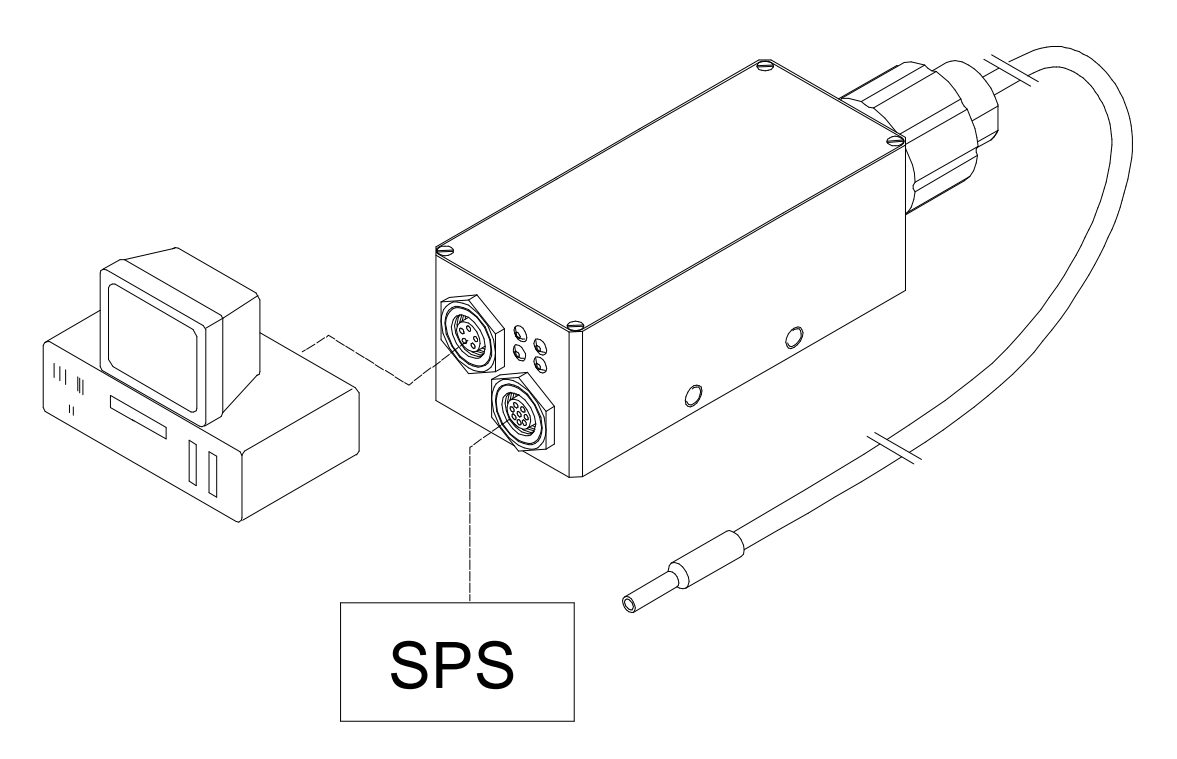

Die vorliegende Bedienungsanleitung dient zur Installation der PC-Software für den SI-COLO3-LWL-ACL Farbsensor. Zur Unterstützung der Inbetriebnahme des Farbsensors werden in dieser Bedienungsanleitung die einzelnen Funktionselemente der graphischen Windows®-Benutzeroberfläche erklärt.

Der SI-COLO3-LWL-ACL Farbsensor detektiert die von einer Lichtquelle ausgehende Strahlung. Als Empfänger wird ein integrierter 3-fach-Empfänger für den ROT-, GRÜN- und BLAU-Anteil des von der Lichtquelle ausgestrahlten Lichtes verwendet.

Der SI-COLO3-LWL-ACL arbeitet mit einem internen Integrator, welcher die Lichtmenge der Lichtquelle über eine bestimmte Zeit (Exposure Time) einsammelt. Diese Exposure Time ist mit Hilfe der PC-Software einstellbar. Somit arbeitet der Sensor auch mit extrem starken oder schwachen Lichtquellen.

Dem SI-COLO3-LWL-ACL Farbsensor können bis zu 15 Farben "angelernt" werden, es stehen 3 verschiedene Farberkennungs-Betriebsarten sowie 3 Kontrasterkennungs-Betriebsarten für die jeweilige Grundfarbe zur Auswahl. Die Auswertung erfolgt in jedem Fall mit 12 Bit.

Die Farberkennung arbeitet entweder kontinuierlich oder sie wird durch ein externes SPS-Trigger-Signal gestartet. Die jeweils erkannte Farbe liegt entweder als Binärcode an den 4 Digitalausgängen an oder kann direkt auf die Ausgänge ausgegeben werden, wenn nur bis zu 4 Farben erkannt werden sollen. Gleichzeitig wird der erkannte Farbcode mit Hilfe von 4 LEDs am Gehäuse des SI-COLO3 visualisiert.

Über die RS232-Schnittstelle können Parameter und Messwerte zwischen PC und dem SI-COLO3-LWL-ACL Farbsensor ausgetauscht werden. Sämtliche Parameter zur Farberkennung können über die serielle Schnittstelle RS232 im nichtflüchtigen EEPROM des SI-COLO3-LWL-ACL Farbsensors gespeichert werden. Nach erfolgter Parametrisierung arbeitet der Farbsensor im STAND-ALONE Betrieb mit den aktuellen Parametern ohne PC weiter.

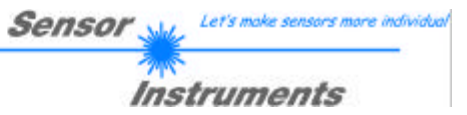

# **1 Installation der COLOR3-ACL-Scope Software**

Für eine erfolgreiche Installation der COLOR3-ACL-Scope Software müssen folgende Hardware-Voraussetzungen erfüllt sein:

- IBM PC AT oder kompatibler
- VGA-Grafik

 $\blacksquare$ 

- Microsoft® Windows® XP, 2000, NT® 4.0, Me, 98 oder 95
- serielle RS232-Schnittstelle am PC
- Microsoft kompatible Maus
- Kabel für die RS232-Schnittstelle
- ein CD-ROM-Laufwerk
- ca. 5 MByte freier Festplattenspeicher

Die COLOR3-ACL-Scope Software kann nur unter Windows installiert werden. Deshalb müssen Sie zunächst Windows starten, falls es noch nicht aktiv ist.

Installieren Sie nun die Software wie im folgenden beschrieben:

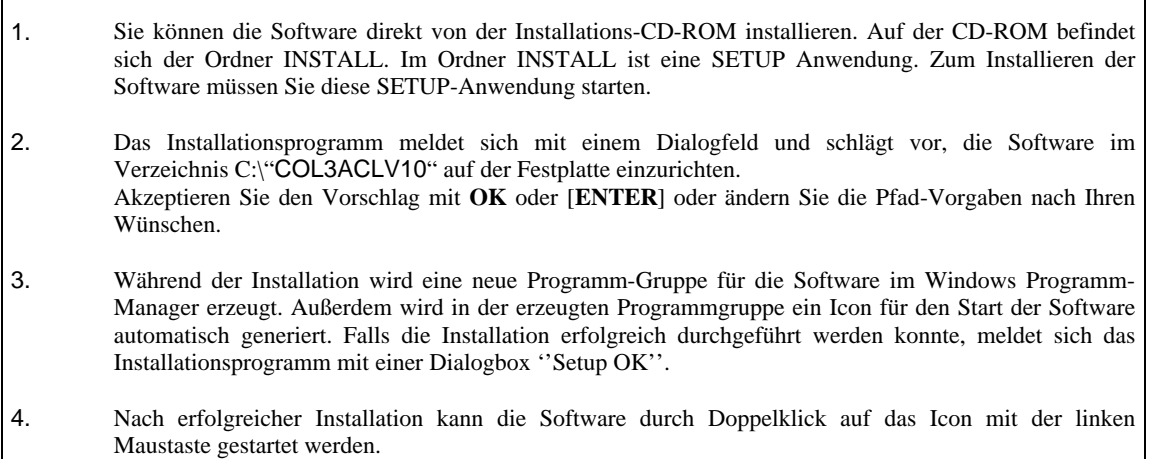

Windows® ist ein eingetragenes Warenzeichen der Microsoft Corp. VGATM ist ein Warenzeichen der International Business Machines Corp.

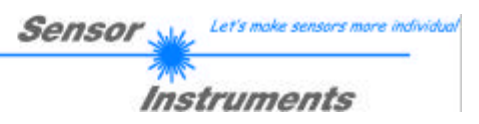

# **2 Bedienung der COLOR3-ACL-Scope Software**

**Bitte lesen Sie diesen Abschnitt zuerst durch, bevor Sie die Einjustierung und Parametrisierung des SI-COLO3-LWL-ACL Farbsensors vornehmen. Eine Kurz-Hilfe wird durch Drücken der rechten Maustaste auf ein einzelnes Element angezeigt.**

Nach dem Aufruf der COLOR3-ACL-Scope Software erscheint folgendes Fenster auf der Windows Oberfläche:

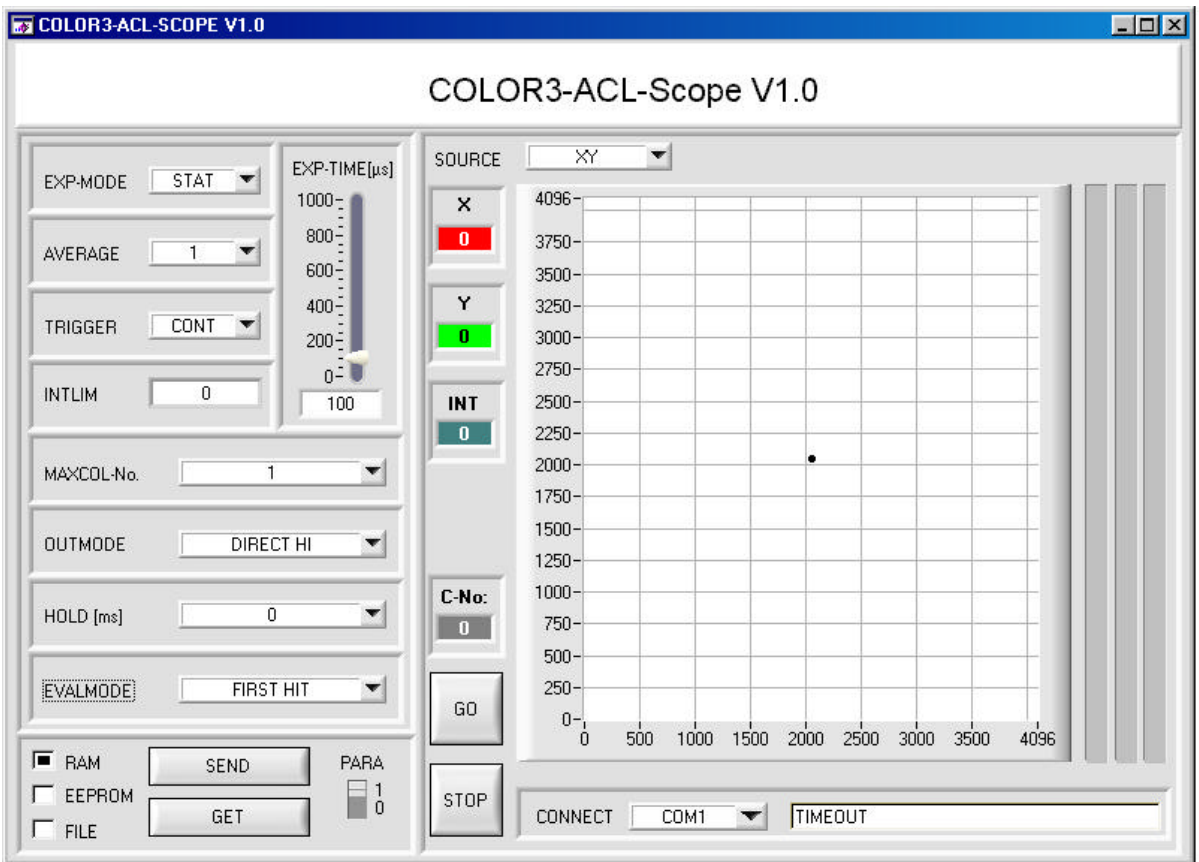

**Im folgenden werden die Funktionen der einzelnen Bedienelemente der COLOR3-ACL-Scope Software erklärt:**

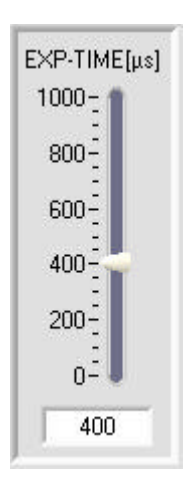

#### EXP-TIME:

Mit diesem Schieberegler selektiert man die Belichtungszeit (EXPOSURE TIME) für den internen Integrator. Je höher die Belichtungszeit gewählt ist, desto länger ist der Integrator der externen Beleuchtung ausgesetzt, d.h. INT nimmt zu. Die EXPOSURE TIME sollte so gewählt werden, dass sich die 3 Balken ROT, GRÜN, BLAU im Dynamikbereich befinden.

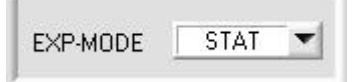

256

EXT

CONT

 $\overline{0}$ 

#### EXP-MODE:

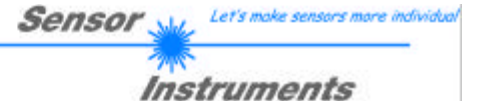

In diesem Funktionsfeld kann die Betriebsart der Belichtungszeit (EXP-TIME) eingestellt werden.

#### STAT:

Die Belichtungszeit wird entsprechend dem am Schieberegler EXP-TIME[µs] eingestellten Wert konstant gehalten.

#### DYN:

Die Belichtungszeit wird automatisch anhand der vom Gegenstand ausgestrahlten Lichtmenge dynamisch geregelt. Der Sensor sollte den Dynamikbereich möglichst nicht verlassen.

#### **BEACHTE: In dieser Betriebsart ist der EXP-TIME[µs] Schieberegler unwirksam.**

#### AVERAGE:

In diesem Funktionsfeld wird die Anzahl der Abtastwerte (Messwerte) eingestellt, über die das am Empfänger gemessene Rohsignal gemittelt wird. Ein größerer AVERAGE Vorgabewert reduziert das Rauschen der Rohsignale der Empfangseinheit, gleichzeitig verringert sich die maximal erreichbare Schaltfrequenz des SI-COLO3-LWL-ACL Farbsensors.

#### TRIGGER:

In diesem Funktionsfeld wird die Triggerbetriebsart am SI-COLO3-LWL-ACL Farbsensor eingestellt.

#### EXT:

Die Farberkennung wird über den externen Triggereingang (IN0 Pin3 grn am Kabel cab-las8/SPS) gestartet. Ein Triggerereignis wird erkannt, solange am Eingang IN0 +24V anliegt (HIGH-aktiv).

#### CONT:

Kontinuierliche Farberkennung (kein Trigger-Ereignis notwendig).

#### INTLIM:

In dieser Edit-Box kann ein Intensitätslimit eingestellt werden. Falls die an der Empfangseinheit ankommende aktuelle Intensität INT diese Grenze unterschreitet, wird keine Farbauswertung mehr durchgeführt und der Fehlerzustand ausgegeben.

**INTLIM** 

AVERAGE

TRIGGER

TRIGGER

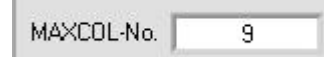

#### **Beachte: Fehlerzustand falls : INT < INTLIM**

#### MAXCOL-No.:

In diesem Funktionsfeld wird die Anzahl der Farben festgelegt, die kontrolliert werden sollen. Im Modus BINARY können maximal 15 Farben, im Modus DIRECT HI oder DIRECT LO maximal 4 Farben (0,1,2,3) kontrolliert werden. Der hier eingestellte Zahlenwert bestimmt die aktuell mögliche Abtastrate des Farbsensors. Je weniger Farben kontrolliert werden müssen, desto schneller arbeitet der SI-COLO3-LWL-ACL Farbsensor.

Der hier vorgegebene Zahlenwert bezieht sich auf die Anzahl der Zeilen (beginnend mit der Zeile 0) in der Farbtabelle.

 $(\rightarrow$  COLOR TEACH TABLE ).

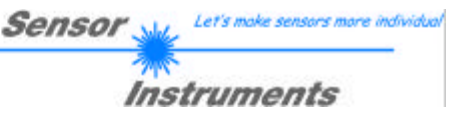

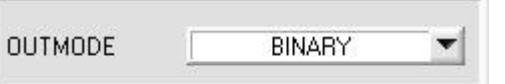

#### OUTMODE:

Mit dieser Funktionstastengruppe kann die Ansteuerung der 4 Digitalausgänge ausgewählt werden.

#### BINARY:

Falls beim zeilenweisen Vergleich die aktuellen Farbwerte mit den in der Farbtabelle eingetragenen Lern-Parametern übereinstimmen, wird dieser "Treffer" in der Farbtabelle als Farbnummer (C-No.) angezeigt und an den Digitalausgängen (OUT0 ... OUT3) als **Bitmuster** angelegt. Es können maximal 15 Farben eingelernt werden.

#### DIRECT:

In diesem Modus sind maximal 4 Lernfarben erlaubt.

Falls beim zeilenweisen Vergleich die aktuellen Farbwerte mit den in der Farbtabelle eingetragenen Lern-Parametern übereinstimmen, wird dieser "Treffer" in der Farbtabelle als Farbnummer (C-No.) angezeigt und an den Digitalausgängen (OUT0 ... OUT3) direkt ausgegeben.

#### DIRECT HI:

Steht der Wahlschalter auf **DIRECT HI**, so liegt der entsprechende Digitalausgang auf HI. Wenn keine Farbe erkannt wurde, befinden sich die Digitalausgänge im LO-Zustand (keine LED leuchtet).

#### DIRECT LO:

Steht der Wahlschalter auf **DIRECT LO**, so liegt der entsprechende Digitalausgang auf LO und die anderen auf **HI**. Wenn keine Farbe erkannt wurde, befinden sich die Digitalausgänge im HI-Zustand (alle LEDs leuchten).

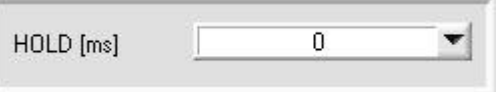

#### HOLD:

Den SI-COLO3-LWL-ACL Farbsensor arbeitet mit minimalen Scanzeiten in der Größenordnung von weniger als 150µs. Aus diesem Grunde haben die meisten an den digitalen Ausgängen OUT0 ... OUT3 angeschlossenen SPS Schwierigkeiten, die sich daraus ergebenden kurzen Schaltzustandsänderungen sicher zu erkennen. Durch Anwahl des jeweiligen HOLD-Auswahlknopfes kann eine Pulsverlängerung an den Digitalausgängen des SI-COLO3-LWL-ACL Farbsensors bis zu 100 ms gewährleistet werden.

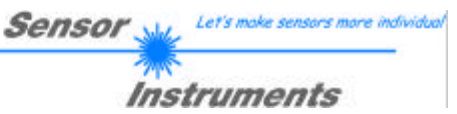

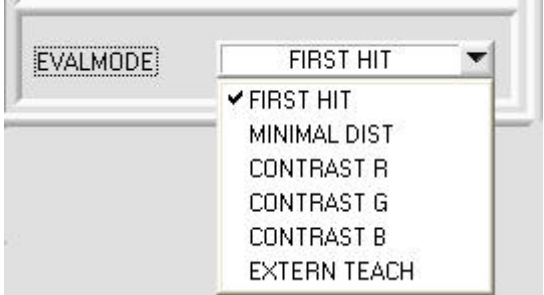

#### EVALMODE:

In diesem Funktionsfeld kann der Auswerte-Modus am SI-COLO3-LWL-ACL Farbsensor eingestellt werden. Siehe dazu auch die Funktionsgruppe **OUTMODE**.

#### FIRST HIT:

Die aktuell gemessenen Farbwerte werden mit den Vorgabewerten in der COLOR-TABLE (Farbtabelle), beginnend mit der Lernfarbe 0, verglichen. Falls beim zeilenweisen Vergleich die aktuellen Farbwerte mit den in der Farbtabelle eingetragenen Lern-Parametern übereinstimmen, wird dieser erste "Treffer" in der Farbtabelle als Farbnummer (C-No.) angezeigt und an den Digitalausgängen (OUT0 ... OUT3) entsprechend der Einstellung des Parameters OUTMODE ausgegeben (siehe OUTMODE).

Falls die aktuelle Farbe mit keiner der Lernfarben übereinstimmt, wird der Farbcode C-No. = 255 gesetzt ("Fehlerzustand").

#### MINIMAL DIST:

Die einzelnen in der **Farbtabelle** definierten Lernfarben liegen im Farbdreieck entsprechend ihrer (X,Y)- Wertepaare als Punkte vor. Falls dieser Auswerte-Modus am SI-COLO3-LWL-ACL Farbsensor eingestellt wird, berechnet der Auswertealgorithmus die Distanz ausgehend vom aktuell gemessenen Farbwert (X,Y) zu den einzelnen Lernfarben im Farbdreieck. Der aktuelle Farbwert (X,Y) wird derjenigen Lernfarbe zugeordnet, die im Farbdreieck am nächsten liegt. Die so erkannte Farbe wird an den Digitalausgängen (OUT0 ... OUT3) entsprechend der Einstellung des Parameters OUTMODE ausgegeben (siehe OUTMODE).

C-No. wird nur dann auf 255 gesetzt, wenn die aktuelle Intensität den unter INTLIM eingestellten Wert unterschreitet (siehe INTLIM).

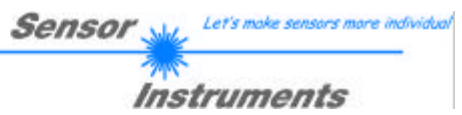

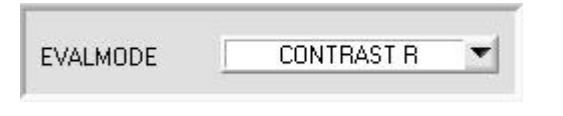

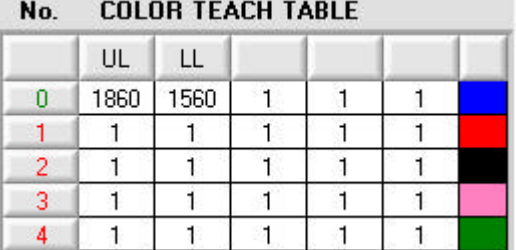

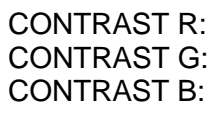

Falls eines dieser drei Funktionsfelder angewählt wird, ist nach Anklicken der SEND Taste die Kontrastauswertung am SI-COLO3-LWL-ACL Farbsensor aktiv.

Bei der Kontrastauswertung wird nur jeweils eine selektierte Grundfarbe (ROT, GRÜN oder BLAU) hinsichtlich ihrer Intensität RAW ausgewertet. Da nur eine Grundfarbe ausgewertet wird, kann eine sehr hohe Schaltfrequenz (abhängig von AVERAGE) eingehalten werden.

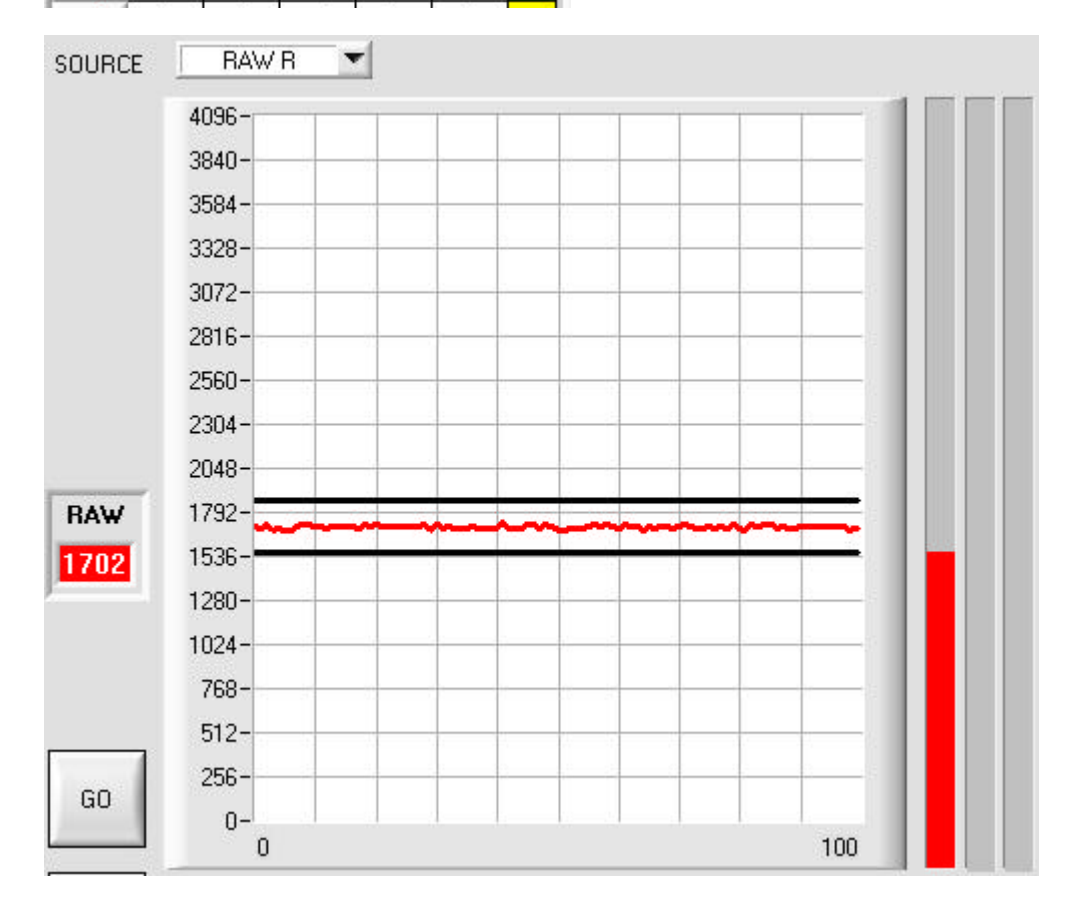

Die obere Schwelle (Upper Limit im Graph 1860) und die unter Schwelle (Lower Limit im Graph 1560) bilden ein Intensitätsfenster, des zu detektierenden Kontrastüberganges. Die beiden Schwellen (UL, LL) müssen in der Zeile 0 der COLOR TEACH TABLE eingetragen werden, oder automatisch über TEACH DATA TO gelernt werden. Beim automatischen Lernen werden eine bestimmte obere und untere Schwelle vorgeschlagen. Diese Schwellen können natürlich durch Eingabe in die entsprechenden Felder (UL, LL) verändert werden.

Falls die aktuelle Intensität der selektierten Grundfarbe sich unterhalb des mit LL (Lower Limit) vorgegebenen Toleranzbandes befindet, wird der Digitalausgang OUT0 auf HIGH Pegel (+24 VDC) gesetzt.

Falls die aktuelle Intensität der selektierten Grundfarbe sich innerhalb des mit UL und LL vorgegebenen Toleranzfensters befindet, wird der Digitalausgang OUT1 auf HIGH Pegel (+24VDC) gesetzt.

Falls die aktuelle Intensität der selektierten Grundfarbe sich oberhalb des mit UL (Upper Limit) vorgegebenen Toleranzbandes befindet, wird der Digitalausgang OUT2 auf HIGH Pegel (+24VDC) gesetzt.

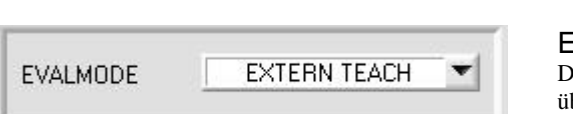

#### VALMODE "EXTERN TEACH":

Dieser Auswertemodus erlaubt es dem Benutzer, extern ber den IN0-Eingang 15 Farben zu lernen. Vorteil dabei ist es, dass der Benutzer dazu nicht die Parametrisierungssoftware starten muss. Das Lernen erfolgt über den externen IN0-Eingang. Wenn der Eingang geschaltet wird, wird die momentan anliegende Farbe in den nichtflüchtigen Speicher EEPROM abgespeichert.

Sensor

Let's make sensors more individua

Instruments

Zu beachten ist, dass bei Auswahl dieses Auswertemodus die Toleranz für die Intensität als auch für die Farbe selber einmalig zu Beginn ins EEPROM abgespeichert werden muss.

Außerdem muss im Vorfeld die MAXCOL-No. vorgegeben werden und ebenfalls im EEPROM abgelegt werden.

#### **TEACH VORGANG:**

Klicken Sie auf das Pull-down-Menü im EVALMODE Fenster.

Wählen Sie die Funktion "EXTERN TEACH".

Wählen Sie aus, wie viele Farben Sie extern lernen wollen.

Klicken Sie auf das Feld "0" im PARA Schalter, um in die COLOR TEACH TABLE zu wechseln.

Geben Sie nun die entsprechenden Toleranzen für die Farben ein, die Sie lernen wollen.

 $(CTO = COLOR Toleranz$   $ITO = INTENSITY Toleranz)$ 

In diesem Beispiel wurde MAXCOL-No. = 4 ausgewählt, das heißt der Sensor soll die Farbinformationen wiederfinden, welche in den ersten 4 Zeilen der COLOR TEACH TABLE durch externes Lernen über IN0 abgespeichert werden. Da sich der Sensor seine Toleranzen für den Farbkreis (CTO) und die Intensität (ITO) nicht selber berechnen kann, müssen diese Werte einmalig eingegeben werden (hier überall 10) und zusammen mit der MAXCOL-No. sowie EVALMODE = EXTERN TEACH ins EEPROM (siehe MEM) abgespeichert werden.

Wählen Sie nun im Funktionsfeld MEM die Einstellung EEPROM und klicken Sie auf SEND.

Ab jetzt kann auf den PC verzichtet werden, solange man immer nur bis zu MAXCOL-NO. Farben lernen und die Toleranzen nicht verändert möchte.

INFO: Die gelernten Farben kann man sich natürlich jederzeit mit dem PC ansehen.

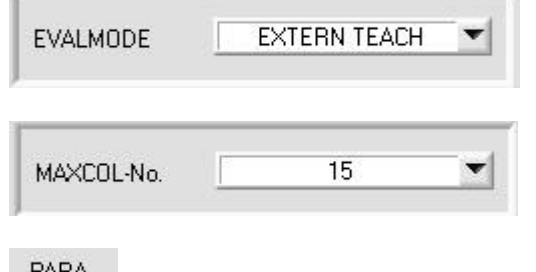

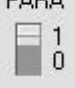

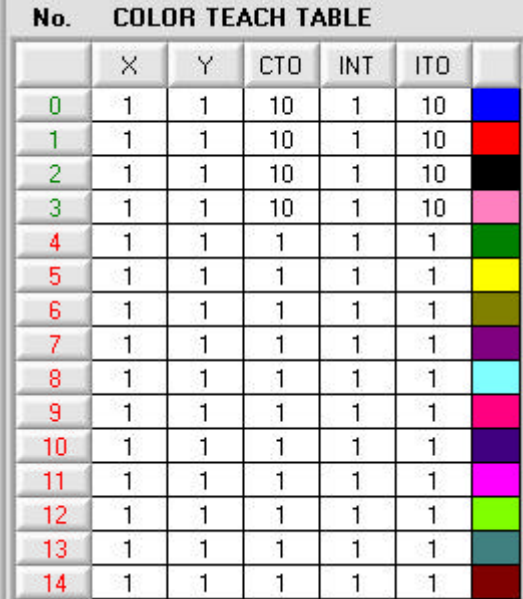

**SEND** 

COLOR3-ACL-Scope V1.0 (KW 10/2005) 8

Bevor mit dem externen Teach-Vorgang begonnen werden kann, muss man dem Sensor die zu lernende Farbe vorlegen.

Mit einer positiven Flanke an IN0 (grüne Litze) wird der externe Teach Vorgang gestartet. Dabei beginnen die Ausgangs-LEDs (OUT0 ... OUT3) zu blinken. Ab nun hat der Benutzer ca. 15 Sekunden Zeit, dem Sensor die Position mitzuteilen, auf die die Farbinformationen (X,Y,INT) in der COLOR TEACH Tabelle abgelegt werden sollen.

Die erste positive Flanke (Startflanke 0) selektiert die Position 0 in der COLOR TEACH Tabelle.

Jede weitere positive Flanke selektiert eine Position höher (siehe nachfolgende Tabelle).

#### Beispiel:

Möchte man auf die Position 3 in der COLOR TEACH Tabelle die momentan anliegende Farbe speichern, sind folgende Schritte erforderlich:

- 1. Start des externen TEACH Vorgangs mit einer positiven Flanke (0) an IN0  $\rightarrow$  Position 0 ist selektiert, LEDs beginnen zu blinken.
- 2. Eine weitere positive Flanke (1) selektiert die Position 1 in der COLOR TEACH Tabelle. Diese Position 1 wird über die LEDs angezeigt. Die LED mit der Binär-Wertigkeit 1 bleibt die ganze Zeit auf HIGH-Pegel, während die anderen 3 LEDs weiterblinken.
- 3. Eine weitere positive Flanke (2) selektiert die Position 2 in der COLOR TEACH Tabelle. Diese Position 2 wird über die LEDs angezeigt. Die LED mit der Binär-Wertigkeit 2 bleibt die ganze Zeit auf HIGH-Pegel, während die anderen 3 LEDs weiterblinken.
- 4. Eine weitere positive Flanke (3) selektiert die Position 3 in der COLOR TEACH Tabelle. Diese Position 3 wird über die LEDs angezeigt. Die LEDs mit der Binär-Wertigkeit 3 bleiben die ganze Zeit auf HIGH-Pegel, währende die anderen 2 LEDs weiterblinken.
- 5. Nun ist die gewünschte Position selektiert.
- 6. Nach Ablauf des BUSY Fensters (LEDs hören auf zu Blinken) beginnt der Sensor mit der Auswertung.
- 7. Um eine weitere Farbe zu lernen  $\rightarrow$  gehe zu Pos. 1

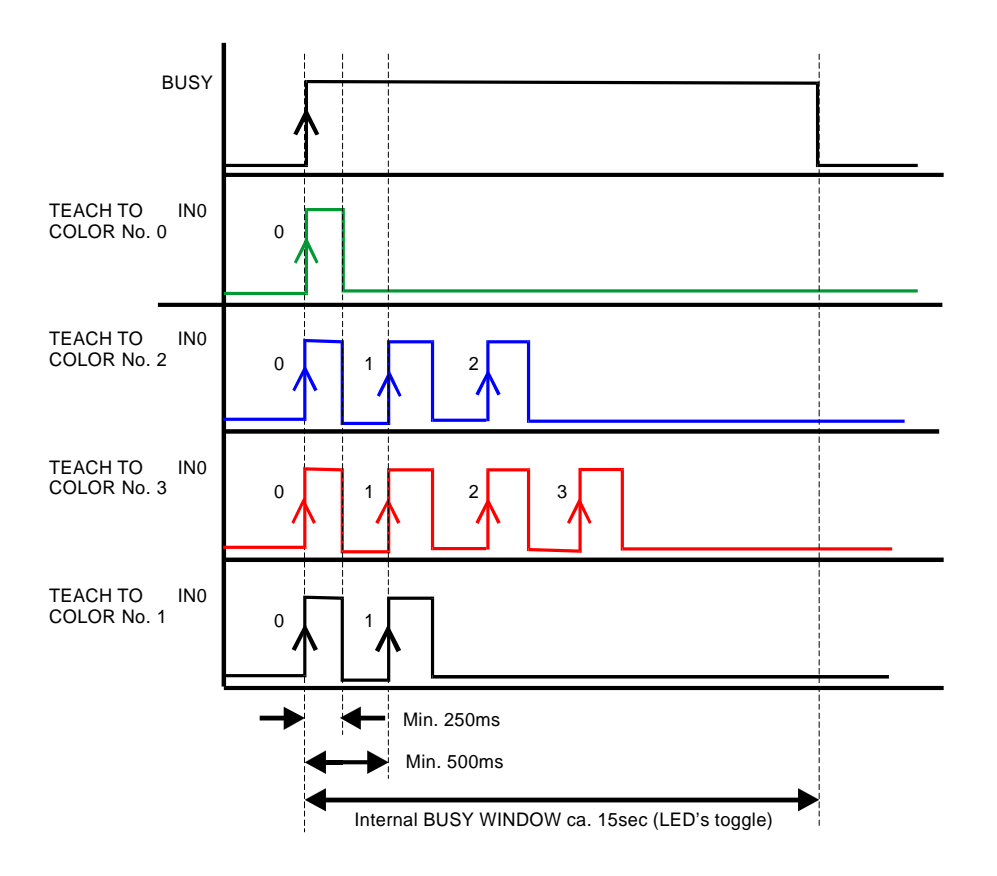

Let's make sensors more individual

Instruments

Sensor

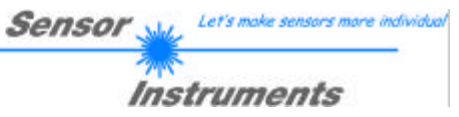

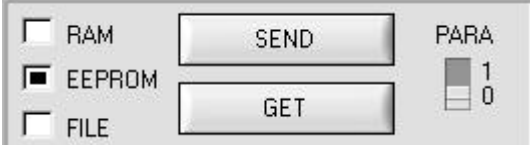

#### REM, EEPROM, FILE :

Diese Funktionstastengruppe dient zum Parameteraustausch zwischen PC und dem SI-COLO3-LWL-ACL Farbsensor über die serielle RS232 Schnittstelle.

#### PARA:

Mit Hilfe dieses Umschalters kann die Anzeige der Farbtabelle (COLOR TEACH TABLE) am PC-Bildschirm aus- bzw. eingeschaltet werden.

#### **1:**

PARA  $\mathbb{I}_0^1$ 

> Anzeige von Funktionsfeldern zur Eingabe und Auswahl von allgemeinen Überwachungsparametern.

#### **0:**

Anzeige der Farbtabelle (COLOR TEACH TABLE) zur Eingabe der einzelnen Parameter für die Lernfarben.

Sensol Instruments

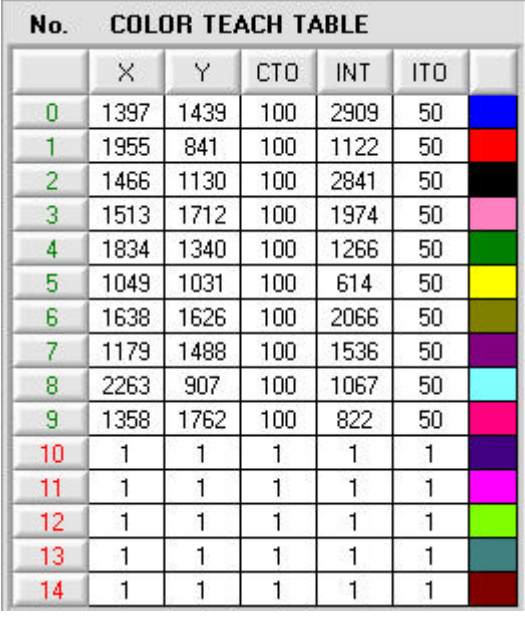

#### COLOR TEACH TABLE:

Durch Anklicken der Schalterstellung 0 am PARA Schalter (MEM-Funktionsfeld) öffnet sich nebenstehende Farb-Lern-Tabelle.

Aus der Farb-Lern-Tabelle können die aktuell eingestellten Parameter entnommen werden.

Nach Doppelklick des jeweiligen Feldes mit der linken Maustaste (oder durch Drücken von F2) können die Vorgabewerte durch Zahlenwerteingabe mit der PC-Tastatur verändert werden.

Die Farb-Lern-Tabelle ist zeilenweise organisiert, d.h. die einzelnen Parameter für die Lernfarben befinden sich nebeneinander in der jeweiligen Zeile.

Der SI-COLO3-LWL-ACL Farbsensor kann bis zu 15 Lernfarben kontrollieren. Die Nummer der jeweiligen Lernfarbe wird in der linken Spalte der Tabelle angezeigt.

X X-Wert der Lernfarbe (im Farbdreieck Zahlenwert an der x-Achse: ROT-Farbanteil)  $X = \frac{R}{R}$  $=\frac{R}{R+G+B}$ \* 4095

$$
\overline{a}
$$

- Y Y-Wert der Lernfarbe (im Farbdreieck Zahlenwert an der y-Achse: GRÜN-Farbanteil)  $Y = \frac{G}{1 - G}$  $=\frac{B}{R+G+B}$ \* 4095
- CTO Farb-Toleranz: "Toleranz-Kreises" um die als (X,Y) Punkt definierte Lernfarbe im Farbdreieck. Der Sensor berechnet sich intern einen "Hysterese-Kreisring". Der Zahlenwert von CTO bestimmt den Radius des "Toleranz-Kreises" um die Lernfarbe. Innerhalb des so definierten "Toleranz-Kreises" wird die aktuelle Farbe als Lernfarbe erkannt.

INT Lernwert für die Intensität der jeweiligen Farbe.  $INT = \frac{R+G+B}{2}$ *3*

Beachte: Im First HIT Modus müssen beide Kriterien - Farbe (X,Y) und Intensität INT für das Erkennen einer Lernfarbe erfüllt sein, d.h. die aktuell gemessenen Werte für die Farbe und die Intensität müssen beide innerhalb der jeweils vorgegebenen Toleranzgrenzen CTO (Farbe) und ITO (Intensität) liegen.

ITO Vorgabewert für das erlaubte Toleranzband um den Lernwert der Intensität (Intensitäts-Toleranz).

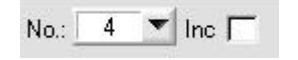

#### No.:

Auswahl der aktuellen Nummer der Lernfarbe (0 ... 14) aus der Farbtabelle.

#### Inc:

Wenn Inc aktiviert ist und die TEACH DATA TO Taste gedrückt wird, erfolgt eine automatische Inkrementierung (Erhöhung) des Eingabefeldes No.: um 1, d.h. die nächste Zeile in der COLOR TEACH TABLE wird ausgewählt.

TEACH DATA TO

#### TEACH DATA TO:

Nach Anklicken dieser Taste wird ein automatischer Lernvorgang durchgeführt. Die aktuellen Messwerte werden als Lernwerte definiert. Die Lernwerte werden der im Funktionsfeld **No.:** angewählten Lernfarbe zugeordnet.

APPLY FROM ALL

#### APPLY FROM ALL:

Ist unter *SOURCE X/Y* ausgewählt, dann werden durch Anklicken dieser Taste alle in der COLOR TEACH TABLE eingetragenen Lernfarben mit dem dazugehörigen "Toleranz-Kreis" (Radius=CTO) im Farbdreieck angezeigt.

In der nachstehenden Abbildung sind 10 Farb-Toleranzkreise mit den in der Farbtabelle vorgegebenen Lernwerten (X,Y) und CTO (Toleranz-Radius) dargestellt.

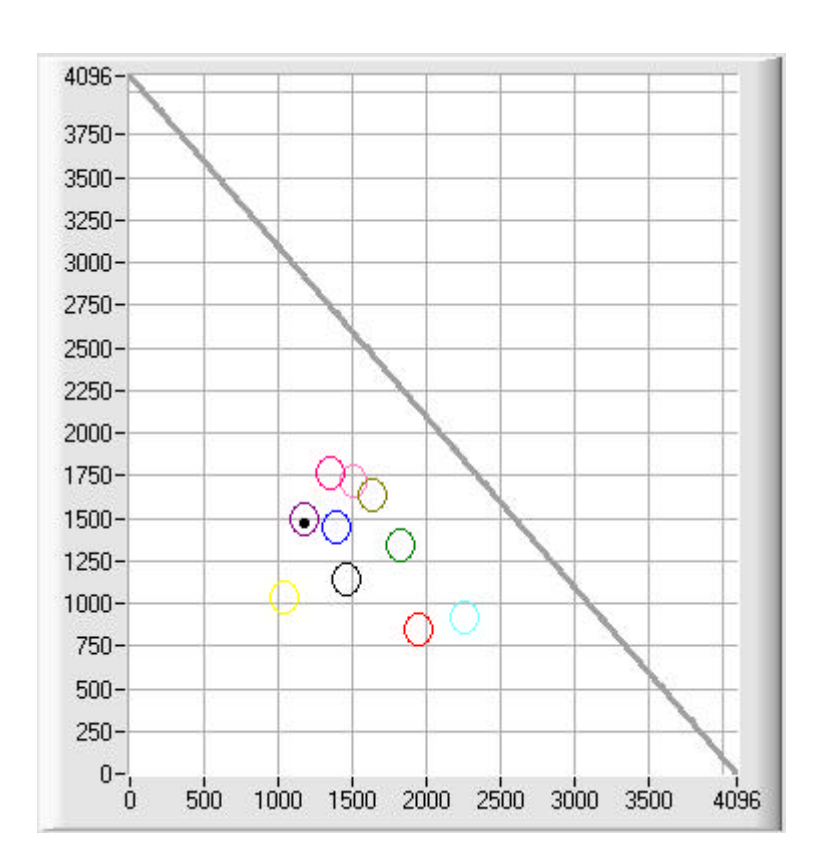

AUTO ADJUST

#### AUTO ADJUST:

Nach Anklicken dieser Taste wird eine automatische Anpassung der Kreistoleranzen (CTO) durchgeführt.

**Sensor** 

Let's make sensors more individual

**Instruments** 

Bei der Berechnung wird eine Kreistoleranz von max. 200 DIGITS zugelassen.

Kreise dürfen überlappen, wenn eine eindeutige Trennung über die Intensität gegeben ist. (Beachte: ITO muss zuvor eingestellt werden!)

Die Anzahl der zu berechnenden Kreistoleranzen wird über MAXCOL-No. vorgegeben (z.B. MAXCOL-No. =  $5 \rightarrow$  CTO-Anpassung bis einschließlich Zeile 4). Nachdem die CTO-Werte angepasst wurden, erscheint ein großes Graphikfenster, welches die Farbkreise anzeigt. Dieser Graph hat eine Zoom-Funktion (vgl. ZOOM).

Z00M

#### ZOOM:

Nach Anklicken der Taste ZOOM öffnet sich ein großes Graphikfenster. Dieses Graphikfenster verfügt über eine Zoom-Funktion. Dazu bewegt man den im Graphikfenster durch ein Kreuz visualisierten Cursor mittels der Maus oder den Pfeil-Tasten auf die gewünschte Position im Graphen.

Den Graphen kann man entweder durch Betätigen der rechten Maustaste oder durch Drücken der APPLY FROM ALL Taste verlassen.

#### **RESET TABLE**

#### RESET TABLE:

Durch Betätigen dieser Taste wird die COLOR TEACH TABLE zurückgesetzt  $(RESET-Wert = 1)$ .

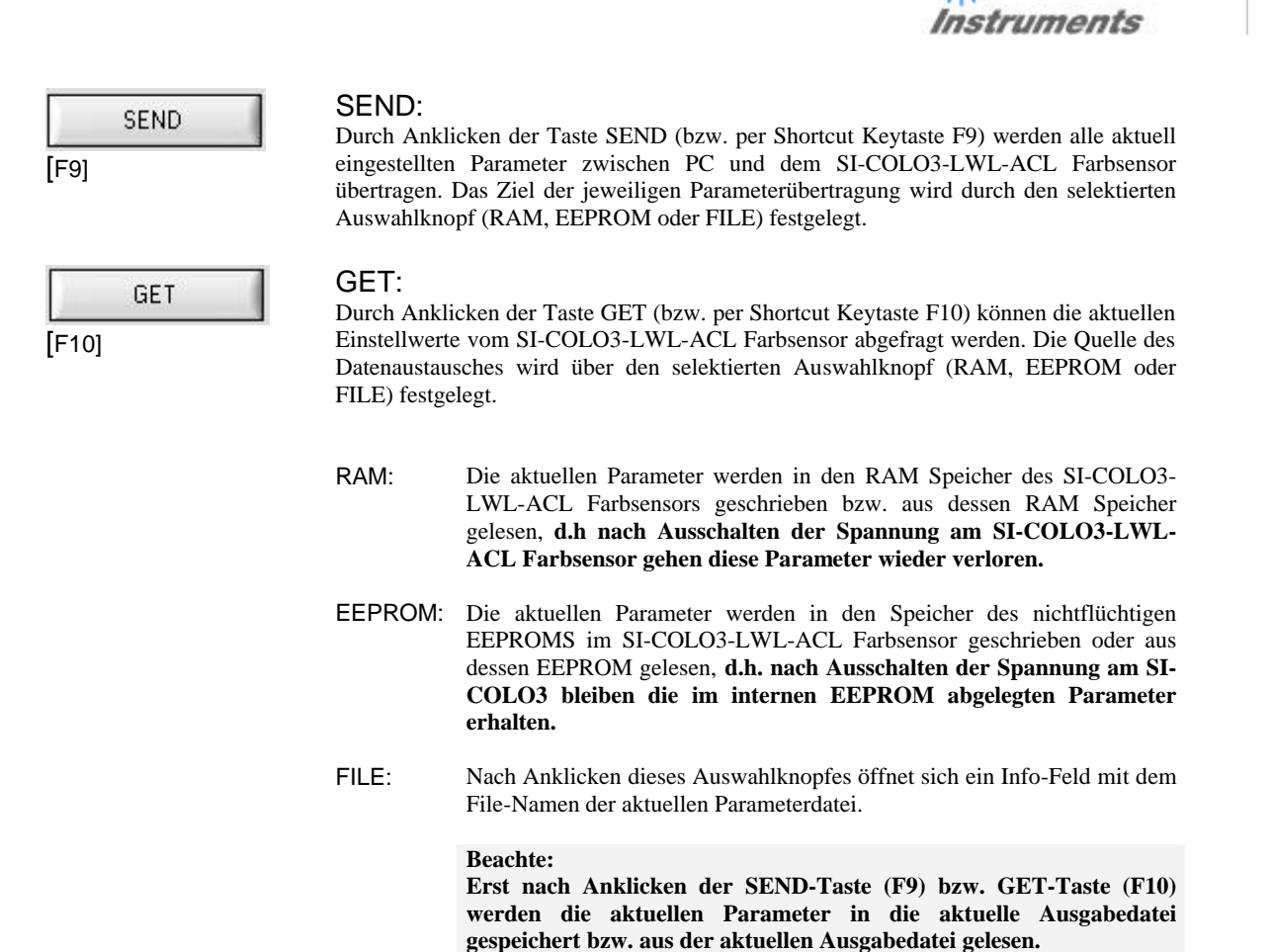

Falls auf eine andere Ausgabedatei zugegriffen werden soll, muss zunächst der File-Druckknopf mit dem Mauszeiger angeklickt werden. Hierauf öffnet sich ein weiteres Dialogfenster zur Auswahl einer bestehenden Ausgabedatei bzw. zur Eingabe des Filenamens für eine neue Ausgabedatei:

Let's make sensors more individue

Sensol

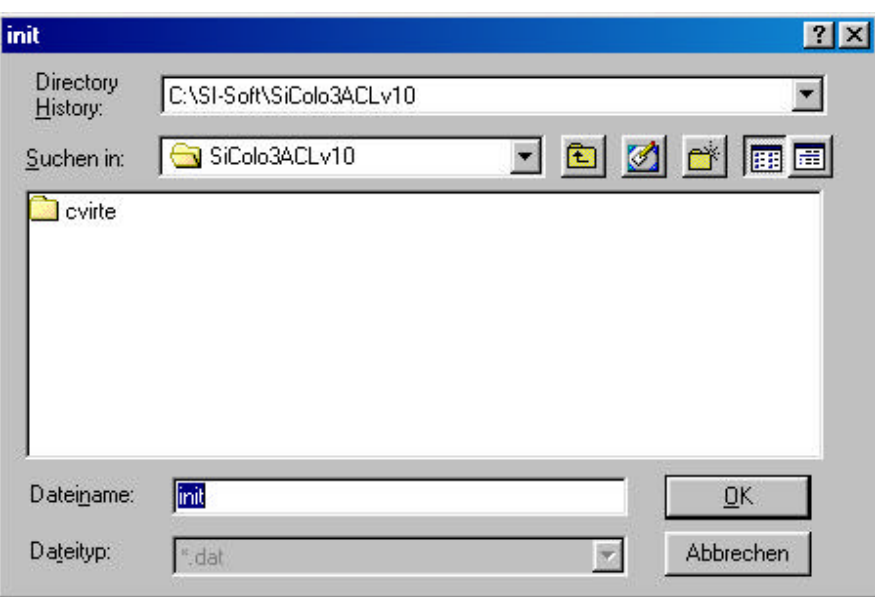

$$
\begin{array}{|c|}\n\hline\n\text{GO} \\
\hline\n\end{array}\n\Bigg|_{\begin{array}{c}\n\hline\n\end{array}}
$$

#### GO:

Nach Anklicken dieser Taste wird der Datentransfer vom SI-COLO3-LWL-ACL Farbsensor zum PC über die serielle RS232 Schnittstelle gestartet.

**Sensol** 

Let's make sensors more individua

Instruments

Ist unter SOURCE *X/Y* ausgewählt, werden im Graph die X,Y-Koordinaten der aktuellen Farbe angezeigt.

Ist unter SOURCE *RAW INT* ausgewählt, dann werden im Graph die Intensität der aktuellen Farbe sowie das Intensitätsfenster der unter *No.:* (0 ... 14) eingestellten Farbe visualisiert.

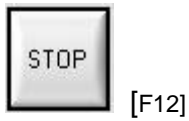

#### STOP:

Nach Anklicken dieser Taste wird der Datentransfer vom SI-COLO3-LWL-ACL Farbsensor zum PC über die serielle RS232 Schnittstelle beendet.

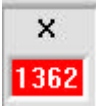

#### X:

In diesem Zahlenwert-Ausgabefeld wird der Rot-Anteil (x-Achse) des aktuell am Empfänger auftreffenden Streulichtes angezeigt.

Berechnungsformel: *X*

$$
X = \frac{R}{R+G+B} \cdot 4095
$$

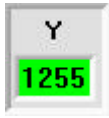

#### Y:

In diesem Zahlenwert-Ausgabefeld wird der Grün-Anteil (y-Achse) des aktuell am Empfänger auftreffenden Streulichtes angezeigt.

$$
Berechnungsformel: \t\t Y
$$

$$
Y = \frac{G}{R+G+B} \cdot 4095
$$

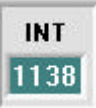

#### INT:

In diesem Zahlenwert-Ausgabefeld wird die aktuell gemessene Intensität (proportional zum Mittelwert der Intensitäten am 3-fach Empfänger) angezeigt. Berechnungsformel:

$$
INT = \frac{R + G + B}{3}
$$

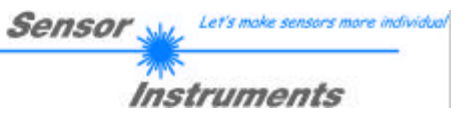

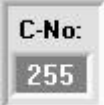

#### C-No.:

In diesem Zahlenwert-Ausgabefeld wird die aktuell erkannte Farbnummer entsprechend dem Eintrag in der COLOR TABLE angezeigt. Die aktuell erkannte Farbnummer wird als entsprechendes Bitmuster an der Digitalausgängen OUT0 ... OUT3 angelegt.

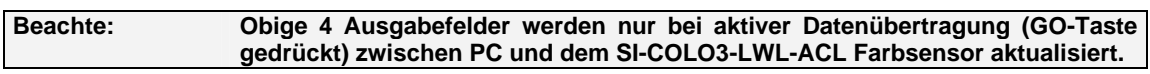

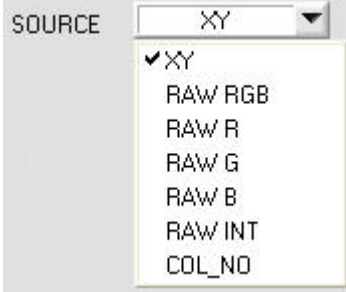

#### SOURCE:

Nach Anklicken der Pfeil-Taste öffnet sich ein Auswahlfeld zur Anwahl eines Anzeige-Modus im graphischen Anzeigefenster.

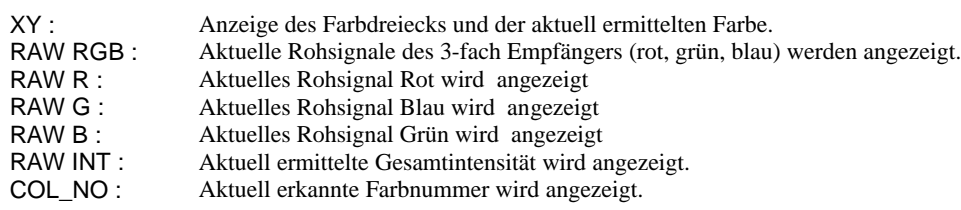

Die COLOR3-ACL-Scope Software meldet sich nach dem Programmstart mit der Standardkonfiguration COM1 und dem jeweiligen Status der Kommunikation.

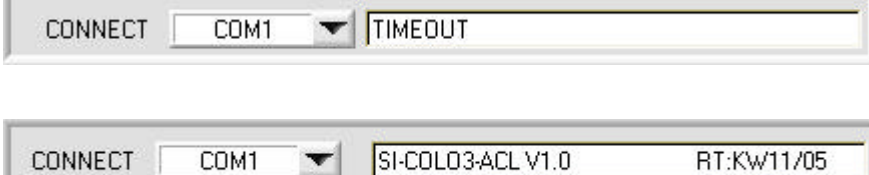

Folgende Statusmeldungen werden geliefert:

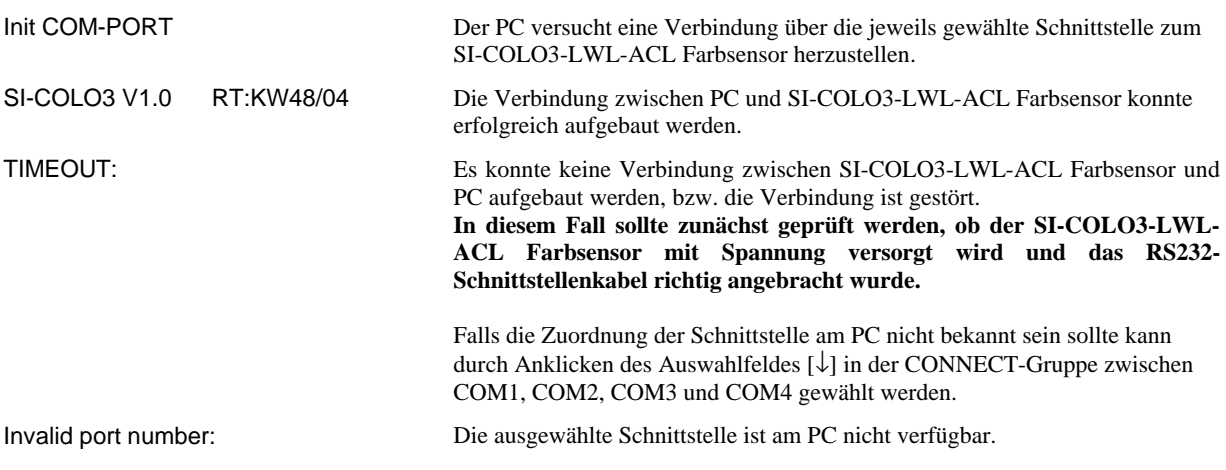

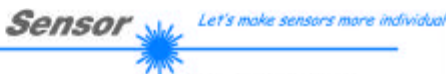

### **Instruments**

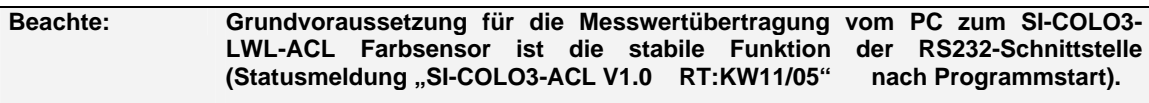

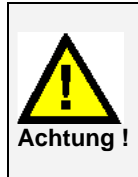

**Aufgrund der begrenzten Datenübertragungsrate über die serielle RS232- Schnittstelle (19200 Bit/s) können nur langsame Veränderungen der Rohsignale am Sensor-Frontend im graphischen Ausgabefenster des PC mitverfolgt werden.**

**Zur Einhaltung der maximalen Schaltfrequenz am SI-COLO3-LWL-ACL Farbsensor muss zudem der Datenaustausch mit dem PC beendet werden (STOP-Taste drücken).**

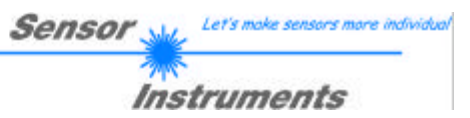

# **2.1 COLOR3-ACL-Scope Software als Hilfsmittel zur Sensorjustage**

#### **Beachte: Beim SI-COLO3-LWL-... Farbsensor-Typ sollte ein Abstand von ca. 2 mm bis 10 mm zwischen Lichtwellenleiter-Kopfende und Messobjekt eingehalten werden.**

Die Feinjustage des SI-COLO3-LWL-ACL Farbsensors wird durch die graphische Darstellung der Analogsignale (Rohsignale von der 3-fach-Empfangsdiode) erleichtert. Zunächst muss die Messdatenübertragung vom SI-COLO3-LWL-ACL Farbsensor zum PC durch Anklicken der GO-Taste aktiviert werden.

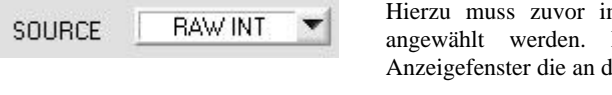

Hierzu muss zuvor im SOURCE Auswahlfeld die Option RAW INT angewählt werden. Mit dieser Einstellung wird im graphischen Anzeigefenster die an der Empfangseinheit gemessene Intensität dargestellt.

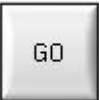

Aktivierung der Messdatenübertragung zwischen PC und SI-COLO3-LWL-ACL Farbsensor. Im graphischen Anzeigefenster werden die aktuellen Messwerte im "Roll-Modus" (neueste Werte kommen im Anzeigefenster von links) dargestellt.

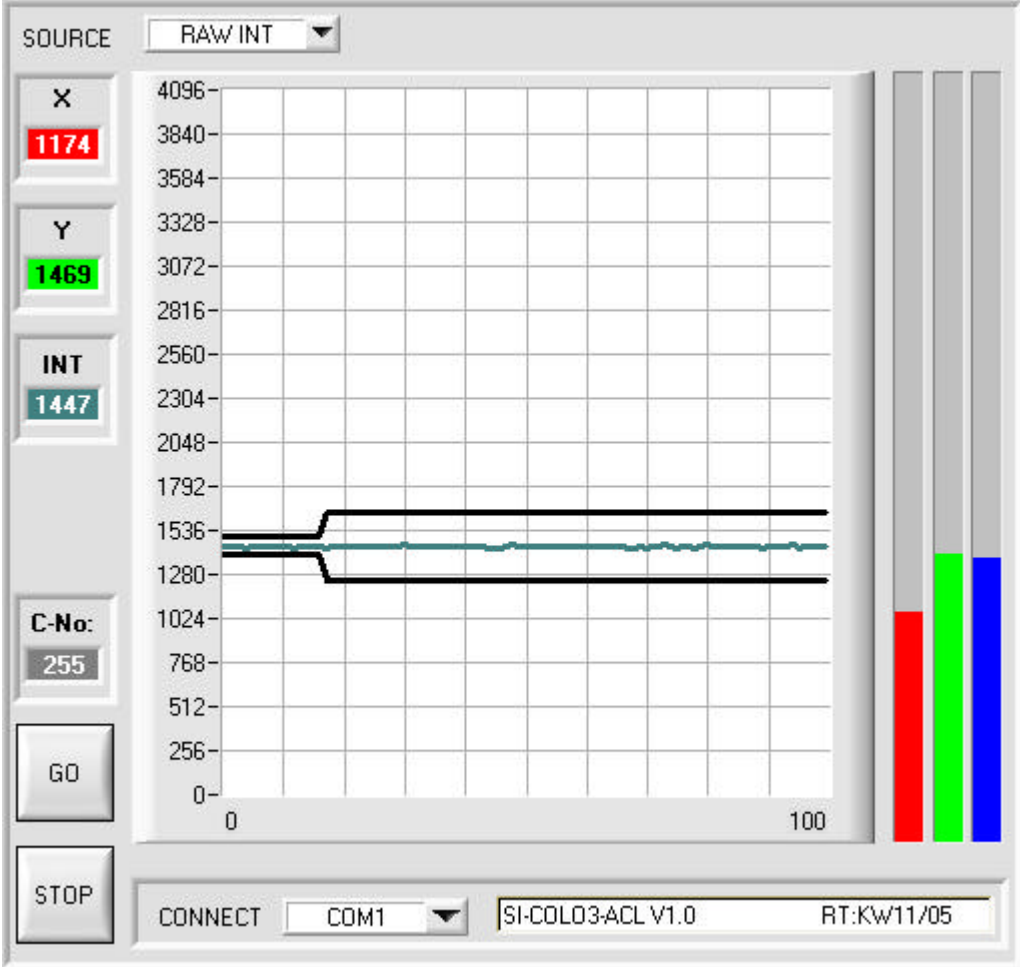

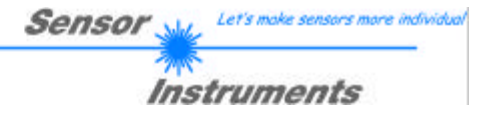

Hierauf sollte der gemessene Intensitätswert von der Empfangsdiode des SI-COLO3-LWL-ACL Farbsensors im graphischen Anzeigefenster im ''Roll-Modus'' erscheinen (rot). Falls einer der 3 Messkanäle am oberen=4096 bzw. unteren=0 Anschlag ist (Balken-Anzeige beachten), muss zunächst sichergestellt werden, dass die Exposure Time EXP-TIME[µs] richtig eingestellt ist.

Hierzu wird das EXP-MODE Funktionsfeld auf STAT (statisch) gesetzt und mit Hilfe des POWER Schiebereglers solange verstellt, bis der Intensitätswert INT (violette Kurve) im Idealfall etwa in der Mitte des Messbereiches (0...4096 12-Bit A/D-Wandler) liegt.

Falls vom Messobjekt weniger Intensität diffus zurückreflektiert wird, kann der Farbsensor auch mit weniger Intensität betrieben werden. Eine Farbauswertung ist jedoch nur dann möglich, falls für die gemessene Intensität INT gilt: **INT > INTLIM**

SEND

**Beachte: Die Veränderung der LED-Sendeleistung wird erst nach Anklicken der SEND - Taste am SI-COLO3-LWL-ACL Farbsensor aktiv !**

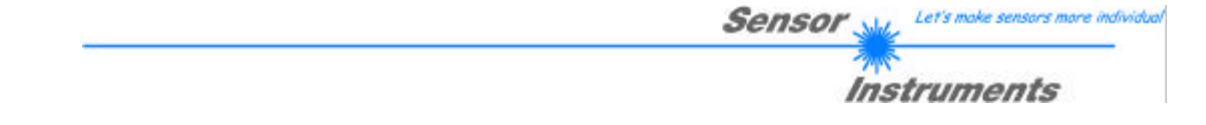

# **2.2 COLOR3-ACL-Scope Software als Hilfsmittel beim Lernvorgang**

Den SI-COLO3-LWL-ACL Farbsensor kann bis zu 15 verschiedene Farben automatisch oder durch Parametervorgabe von Hand in die COLOR-TEACH Tabelle einlernen.

Nachdem das Messobjekt im Referenzabstand positioniert wurde und die Intensität im Dynamikbereich (INT > INTLIM) liegt (EXP-TIME[µs] evtl. nachregeln), kann mit der eigentlichen Parametrisierung begonnen werden.

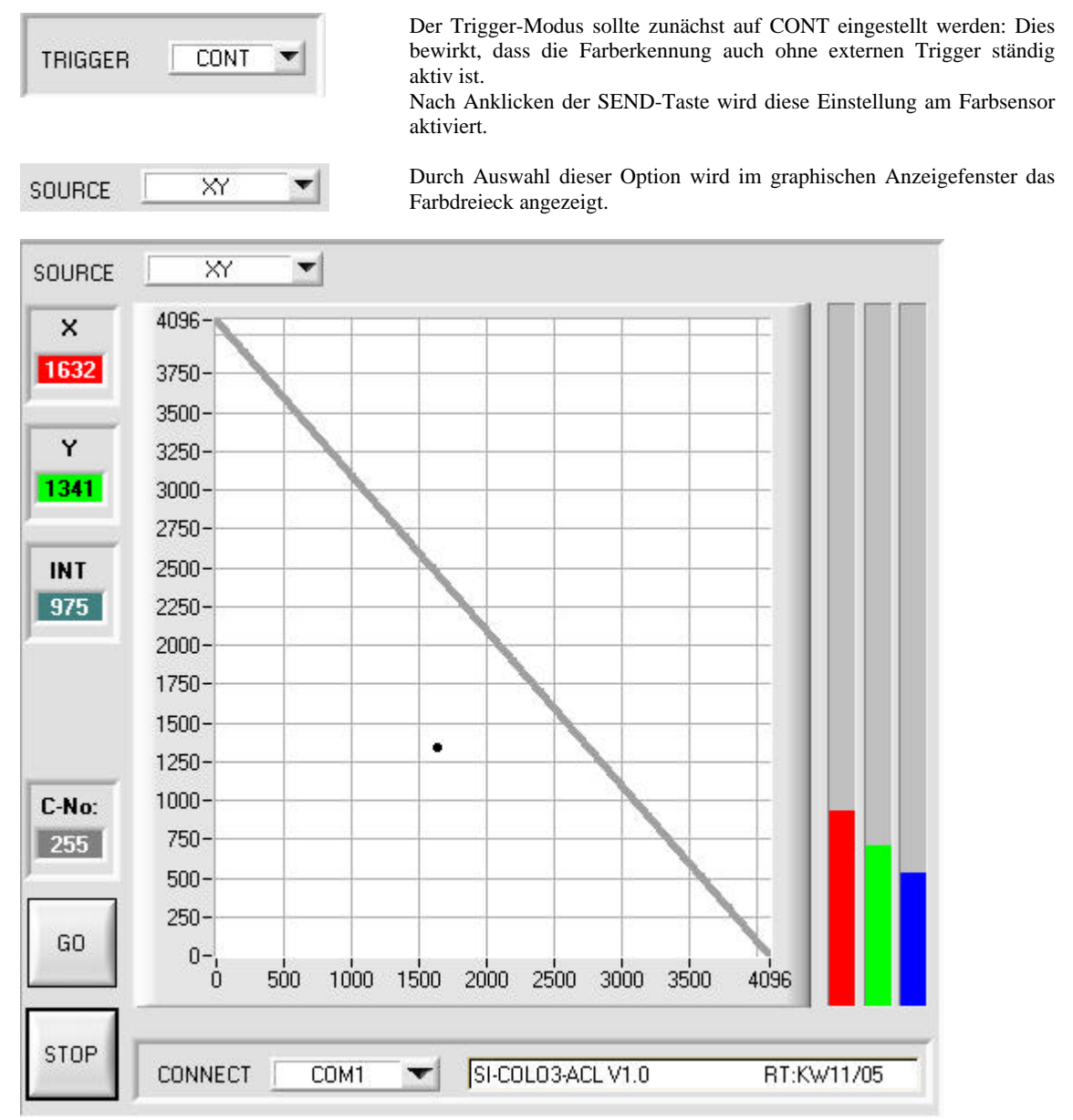

Im Farbdreieck wird die aktuell gemessene Farbe durch ein (X,Y)-Wertepaar dargestellt.

Der ROT-Anteil der aktuell gemessenen Farbe entspricht der X-Koordinate, der GRÜN-Anteil entspricht der Y-Koordinate im Farbdreieck. Der BLAU-Anteil ist im Farbdreieck proportional dem Abstand des (X,Y)-Wertepaares von der Hypotenuse.

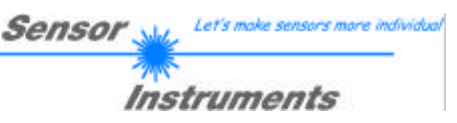

GO 7 No.: TEACH DATA TO Nach Anklicken der GO-Taste werden Messwerte vom Farbsensor zum PC übertragen und als (X,Y)-Wertepaar im Farbdreieck dargestellt.

Hierauf kann die Nummer der aktuellen Lernfarbe (0 ... 14) angewählt werden, in deren Zeile die aktuellen Lernwerte eingetragen werden sollen.

Nachdem sich der Radius des Streukreises nicht mehr ändert, kann der Einlernvorgang gestartet werden. Durch Anklicken der TEACH DATA TO-Taste werden die aktuellen Messwerte als Lernwerte in die zuvor angewählte Zeile der COLOR TEACH TABLE eingetragen. Nach dem automatischen TEACH-IN sollte der Toleranzkreis um die Lernfarbe durch Eingabe von CTO manuell zunächst etwas nachkorrigiert, d.h. vergrößert werden (je nach Streuung der Messwerte).

Die Lage (Taste APPLY FROM ALL drücken) der eingelernten Toleranzkreise um die jeweilige Lernfarbe im

Farbdreieck bestimmt die mögliche Wahl der Toleranzkreise (Radius=CTO). Sie sollten so gewählt werden, dass sie sich möglichst nicht überschneiden.

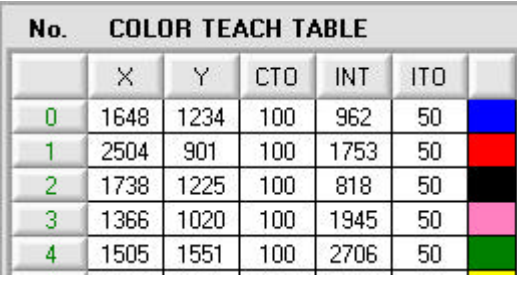

15

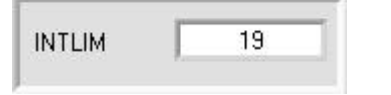

Ebenso sollte die Toleranz ITO, die symmetrisch um die Messgröße Intensität INT liegt, zunächst vergrößert werden, da sonst die Gefahr besteht, dass die Farberkennung an der Intensitäts-Auswertung scheitert. Im FIRST HIT Modus müssen beide Kriterien Farbe (X,Y) und Intensität INT für das Erkennen einer Lernfarbe erfüllt sein !

**Nahezu identische Farbwerte (X,Y) können oft über die Intensitätskriterien INT und ITO (Toleranz) getrennt werden!**

Ferner ist zu beachten, dass im Eingabefeld INTLIM die untere Grenze für die Farbauswertung eventuell je nach der aktuell auftretenden Intensität, der diffus zum Farbsensor zurückgestreuten Intensität INT, korrigiert werden muss.

**Beachte: Keine Farbauswertung falls: INT < INTLIM**

Die Anzahl der Farben, die kontrolliert werden sollen, muss im MAXCOL-No. Eingabefeld eingestellt werden.

**Nachdem geeignete Parameter für die jeweilige Farberkennung durch Beobachtung der Signalverläufe gefunden wurden, müssen die aktuellen Parameter durch Anklicken der SEND Taste in den nichtflüchtigen EEPROM Speicher des SI-COLO3-LWL-ACL Farbsensors geschrieben werden.** 

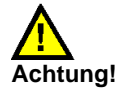

MAXCOL-No.

# **Der Auswahlknopf im MEM Bedienfeld muss auf EE stehen !!**

 $\blacksquare$ 

Nach Eingabe der Parameter und Justage des Sensors mit Unterstützung durch die graphische Darstellung durch die COLOR3-ACL-Scope Software ist der PC für die eigentliche Kontrollaufgabe nicht mehr erforderlich. Hierauf kann die RS232 Schnittstellenverbindung vom PC zum SI-COLO3-LWL-ACL Farbsensor getrennt werden, der SI-COLO3-LWL-ACL Farbsensor-System arbeitet im STAND-ALONE Betrieb.

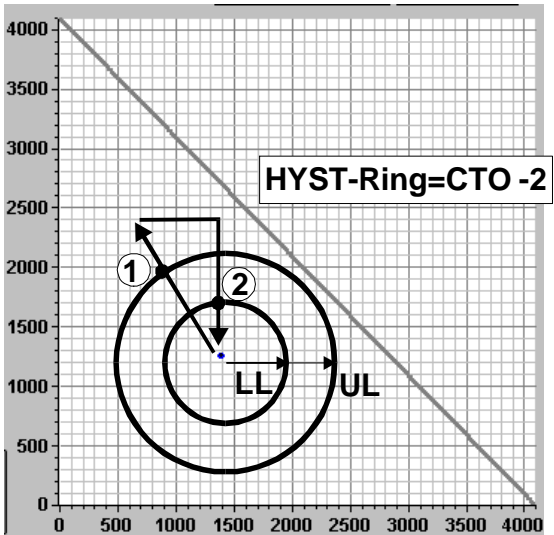

# **2.3 Lage des Hysterese-Kreisringes im Farb-Toleranzkreis**

Der Toleranzkreis (Radius = CTO) liegt symmetrisch um das (X,Y)-Wertepaar der jeweiligen Lernfarbe im Farbdreieck.

Sensor

Let's make sensors more individual

**Instruments** 

Zur Vermeidung von instabilen Schaltzuständen an den Digitalausgängen OUT0 – OUT3 wird sensorintern ein Hysterese-Kreisring um jede Lernfarbe errechnet. Dieser interne, für den Benutzer nicht einstellbare Ring, wird nach folgender Formel berechnet: HYST-RING=CTO-2

Eine Lernfarbe wird solange erkannt, bis bei Punkt (1) der Toleranzkreis (Radius=CTO) überschritten wird. Hierauf ändert sich der Schaltzustand an den Digitalausgängen.

Falls der aktuelle Messwert (Wertepaar X,Y) wieder in den Toleranzkreis eintaucht, wird die Lernfarbe erst nach Unterschreitung des HYST-RING Punkt (2) wieder erkannt.

**Durch die Kreisringfläche zwischen dem äußeren Toleranzkreis (Radius=CTO) und dem inneren Kreis (HYST-RING) wird der Hysteresebereich definiert.**

**Beachte: Der innere Kreis (Radius=HYST-RING) für die untere Hysterese-Schwelle wird im graphischen Ausgabefeld nicht dargestellt !**

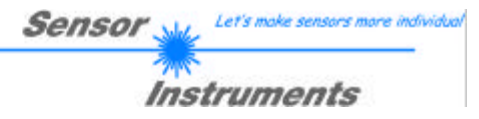

# **2.4 Kontrasterkennung mit dem SI-COLO3-LWL-ACL Farbsensor**

Den SI-COLO3-LWL-ACL Farbsensor besitzt neben den Farb-Auswertungs-Betriebsarten eine Kontrastauswertung. Für die Kontrast-auswertung wird nur eine der drei Grundfarben (ROT, GRÜN oder BLAU) herangezogen, in dieser Betriebsart arbeitet der Farbsensor mit einer sehr hohen Schaltfrequenz abhängig von dem eingestellten AVERAGE-Wert (siehe Anhang).

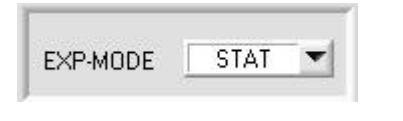

Zur Kontrasterkennung muss EXP-MODE auf STAT (statisch) eingestellt werden, d.h. die Belichtungszeit bleibt auf dem unter EXP-TIME[µs] eingestellten Wert konstant. Die Belichtungszeit sollte so eingestellt werden, dass die vom Messobjekt ausgestrahlte Lichtintensität bei der jeweilige Grundfarbe etwa in der Mitte des Dynamikbereiches liegt.

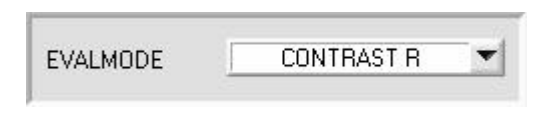

Zur Aktivierung der Kontrastauswertung (z.B. für Grundfarbe ROT) muss zunächst der entsprechende Auswertemodus angewählt werden. Hierzu sollte der Bediener diejenige Grundfarbe zur Kontrasterkennung auswählen, bei der die größten Unterschiede zwischen Hintergrund und der zu erkennenden Farbe auftreten.

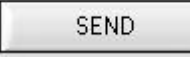

Anschließend muss durch Anklicken der SEND Taste der neue Auswertemodus am SI-COLO3-LWL-ACL Farbsensor aktiviert werden.

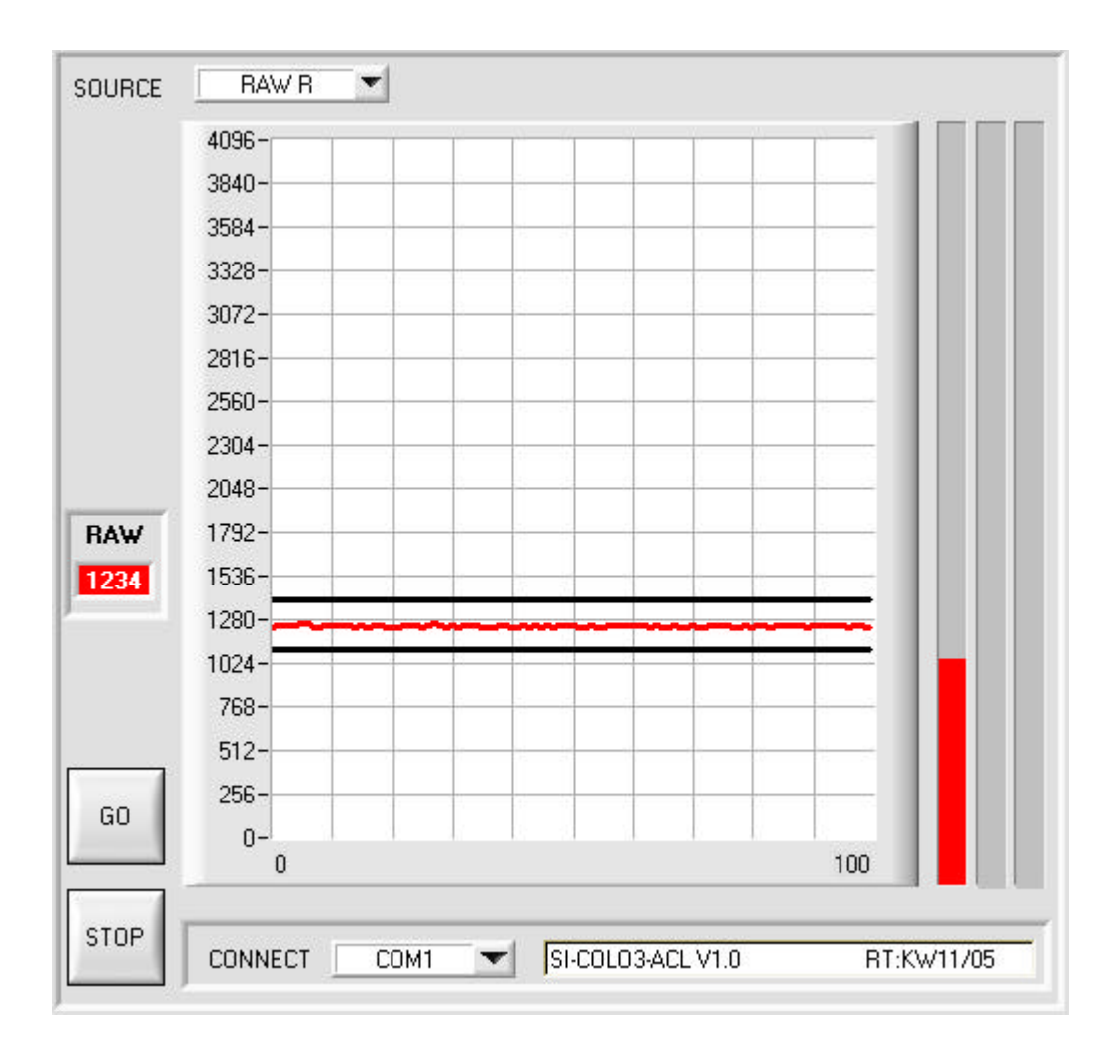

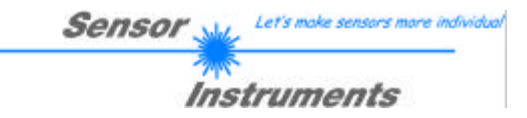

Nach Anklicken der GO-Taste können die Rohdaten von der jeweils selektierten Grundfarbe (z.B. ROT) im graphischen Anzeigefenster mitverfolgt werden.

Falls z.B. eine rote Druckmarke auf dunklem Untergrund erkannt werden soll, kann diese zunächst langsam durch den Lichtspot des Farbsensors gezogen werden. Wegen der begrenzten Datenübertragungsrate über die serielle RS232- Schnittstelle sollte die Bewegung nicht zu schnell erfolgen.

Wichtig ist, dass ein grundsätzlicher Kontrastunterschied zwischen dem jeweiligen Hintergrund und der zu erkennenden Druckmarke vorhanden ist.

Aus dem graphischen Anzeigefenster kann die mögliche Wahl des Toleranzfensters (UL und LL) abgelesen werden (siehe dazu auch Softwarebeschreibung CONTRAST R/G/B).

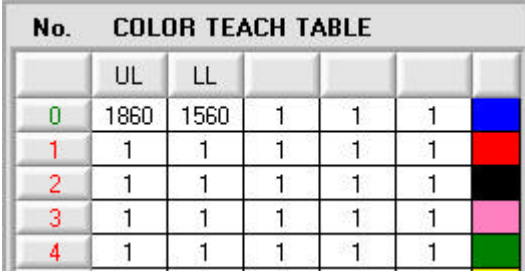

Hierauf müssen der Sollwert für die obere Toleranzgrenze (UL=1860) und die untere Toleranzgrenze (LL=1560) in die entsprechenden Eingabefelder eingetragen werden. Bei der Kontrastauswertung wird nur die Zeile 0 der COLOR TEACH TABLE ausgewertet.

**Eventuelle Einträge in den darauf folgenden Zeilen können beibehalten werden!**

#### SEND

Abschließend müssen durch Anklicken der SEND Taste die neuen Auswerteparameter am SI-COLO3-LWL-ACL Farbsensor aktiviert werden.

#### Auswertung:

Aktueller Intensitätswert ist unterhalb als LL (Lower Limit): OUT0 ist auf HIGH Pegel (+24VDC) Aktueller Intensitätswert ist innerhalb dem Toleranzfenster (UL,LL): OUT1 ist auf HIGH Pegel (+24VDC) Aktueller Intensitätswert ist oberhalb als UL (Upper Limit): OUT2 ist auf HIGH Pegel (+24VDC)

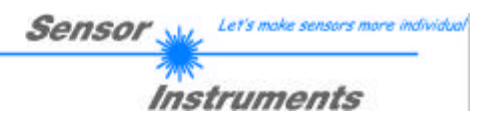

# **2.5 Externe Triggerung des SI-COLO3-LWL-ACL Farbsensor**

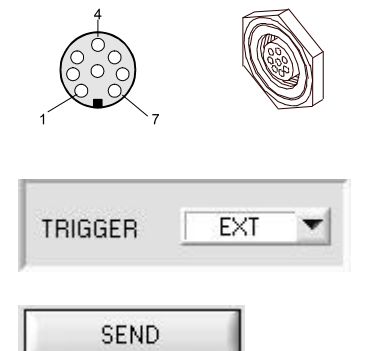

Die externe Triggerung erfolgt über Pin Nr. 3 (grn) an der 8-pol. Buchse der SI-COLO3/SPS Steckverbindung.

#### EXT:

Zunächst muss der externe Trigger-Modus am Farbsensor eingestellt werden. Hierzu muss im TRIGGER Auswahlfeld die Option EXT angewählt werden.

#### **Beachte:**

**Erst Nach Anklicken der SEND-Taste wird die neue Einstellung am SI-COLO3-LWL-ACL Farbsensor aktiviert!** Der TRIGGER = EXT Modus steht nur für die beiden Auswertefälle FIRST HIT und MINIMAL DIST zur Verfügung.

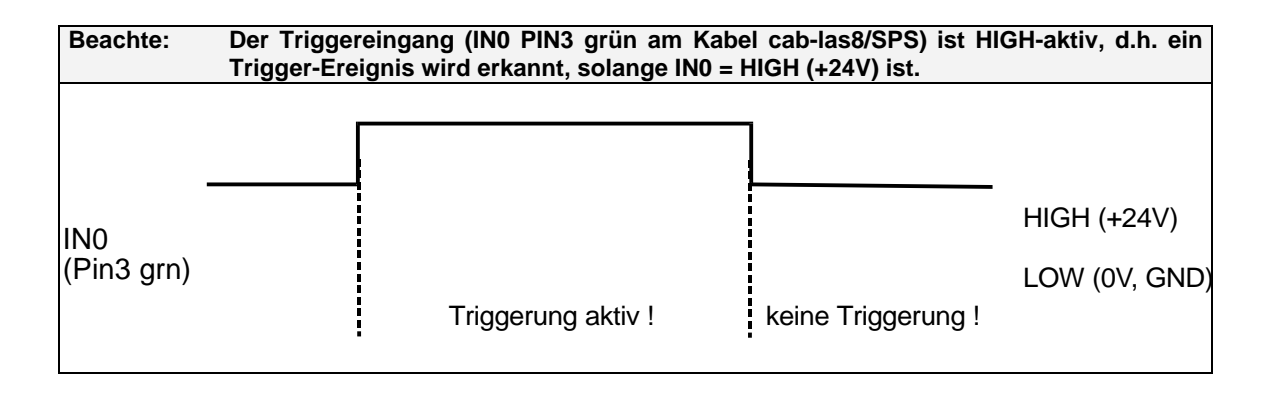

#### Let's make sensors more individual Sensor Instruments

# **2.6. Funktion der LEDs**

LED-Display (4 gelbe LEDs):

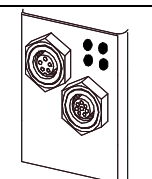

### **BINARY**

Mit Hilfe von 4 gelben LEDs wird der Farbcode am Gehäuse des SI-COLO3-LWL-ACL Farbsensors visualisiert. Der am LED-Display angezeigte Farbcode wird im Binär-Modus (OUT BINARY) gleichzeitig als 4-Bit-Binär-Information an den Digitalausgängen OUT0 bis OUT3 der 8-pol. SI-COLO3/sPS-Anschlussbuchse ausgegeben.

Der SI-COLO3-LWL-ACL Farbsensor kann maximal 15 Farben (Farbcode 0 … 14) entsprechend der einzelnen Zeilen in der COLOR TEACH TABLE verarbeiten. Ein "Fehler" bzw. eine "nicht erkannte Farbe" wird durch das Aufleuchten aller LEDs angezeigt (OUT0 .. OUT3 Digitalausgänge sind auf HIGH-Pegel).

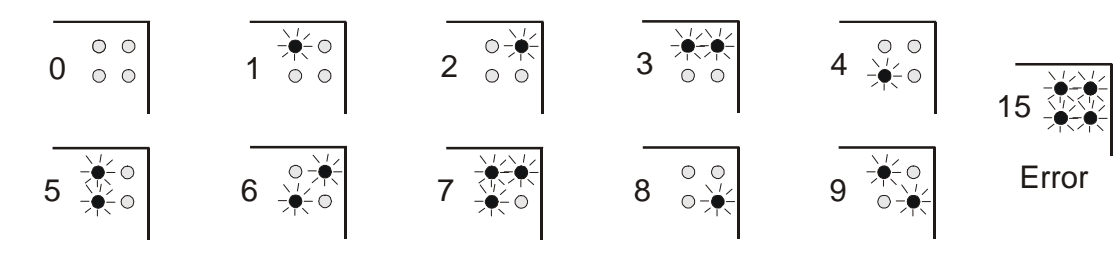

## **DIRECT**

Im Direct-Modus (OUT DIRECT HI bzw. OUT DIRECT LO) sind maximal 4 Lernfarben (Nr. 0, 1, 2, 3) erlaubt. Steht der Wahlschalter auf DIRECT HI, so liegt der entsprechende Digitalausgang auf HI. Wenn keine Farbe erkannt wurde, befinden sich die Digitalausgänge im LO-Zustand (keine LED leuchtet).

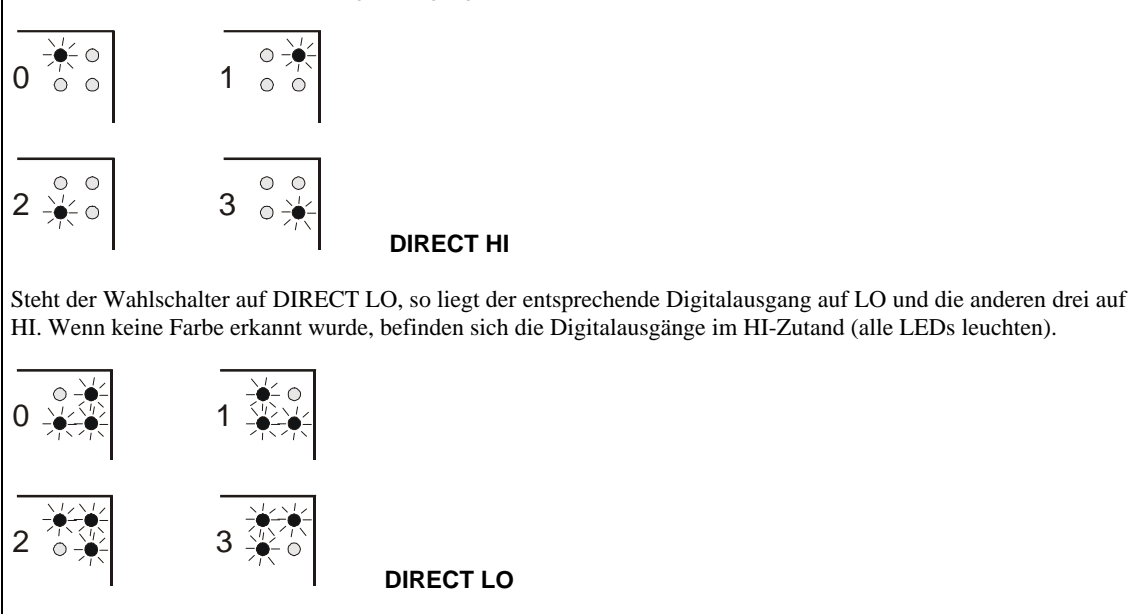

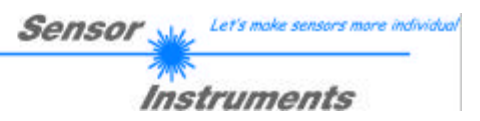

# **2.7 Anschlussbelegung des SI-COLO3-LWL-ACL Farbsensors**

#### **Anschluss SI-COLO3-LWL-ACL an den PC:**

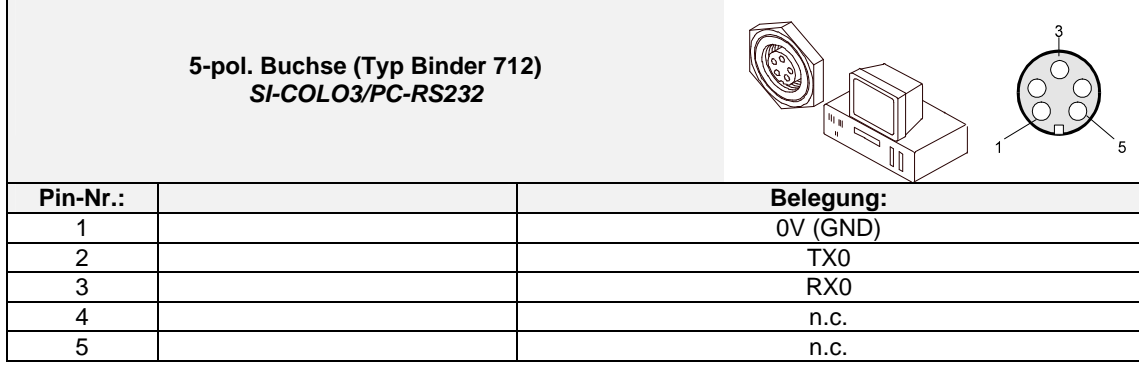

# **Anschluss SI-COLO3-LWL-ACL an SPS**

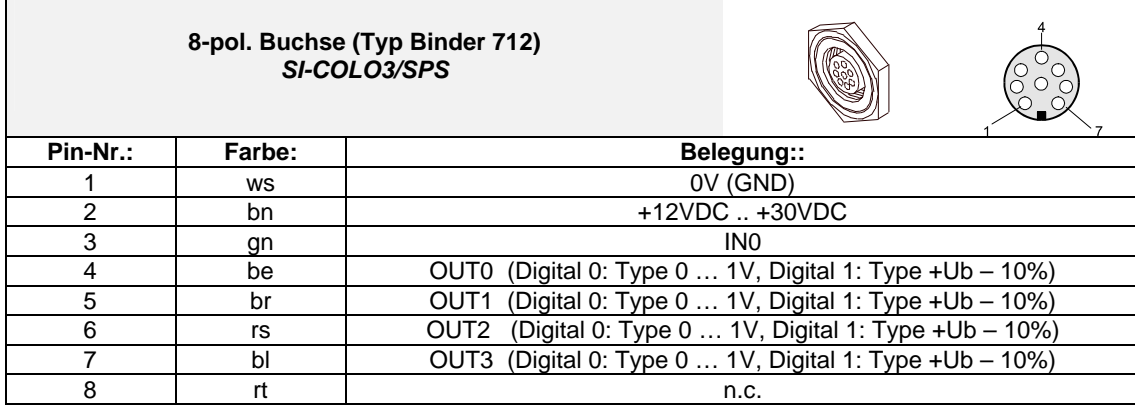

# **2.8 RS232 Schnittstellenprotokoll**

#### **RS232 communication protocol PC Û SI-COLO3-LWL-ACL Sensor (COLOR3-ACL-Scope V1.0)**

- Standard RS232 serial interface without hardware-handshake

- 3-wire: GND, TX0, RX0

- Speed: 19200 baud, 8 data-bits, no parity-bit, 1 stop-bit in binary mode, us (unsigned), MSB (most significant byte) first.

The control device (PC or PLC) has to send a data frame of 92 words to the SI-COLO3 hardware. All bytes must be transmitted in binary format (us, MSB). The meaning of the parameters is described in the software manual COLOR3-ACL-Scope.

Info: 1 word =  $2$  bytes

Method:

The SI-COLO3 hardware is permanently reading (polling) the incoming byte at the RS232 connection. If the incoming word = 0x0055 (synch-word), then the 2. word (order-word) is read in, after this, 15 words (parameters) and 15 teach vectors (a 5 words) will be read.

After reading in the completely data frame, the SI-COLO3 hardware executes the order which is coded at the 2. word (order-word).

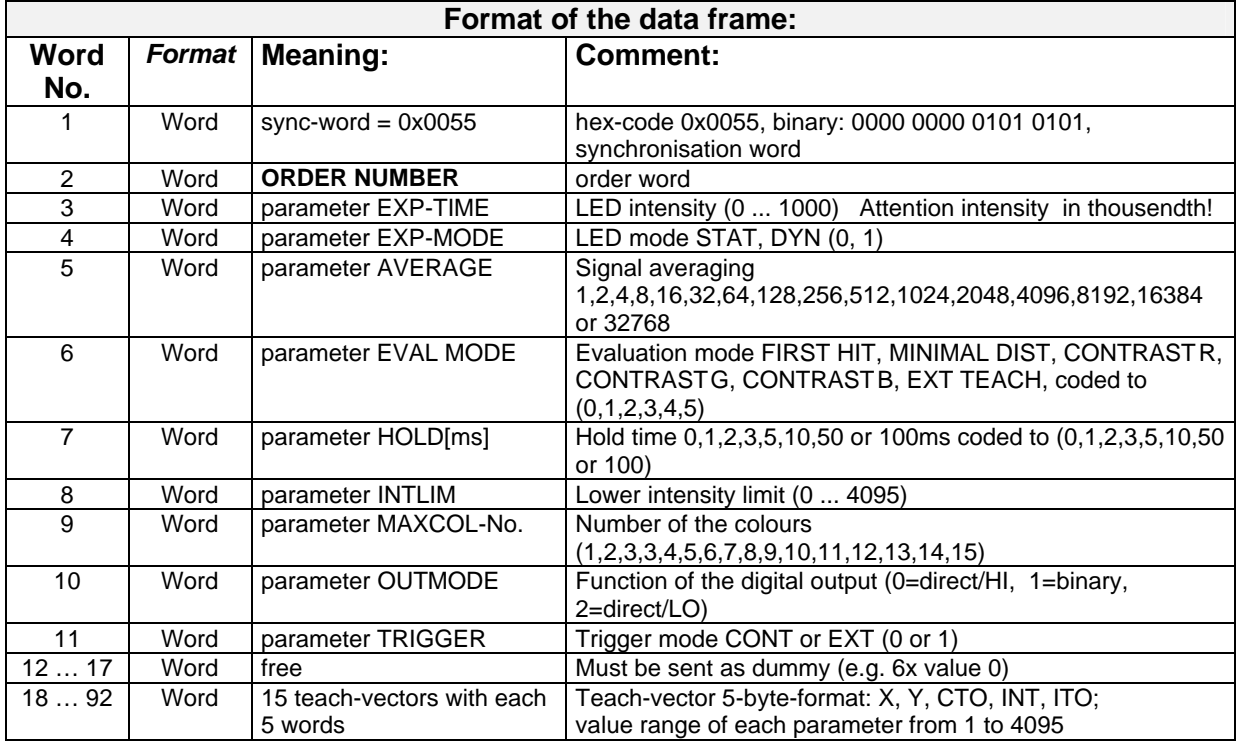

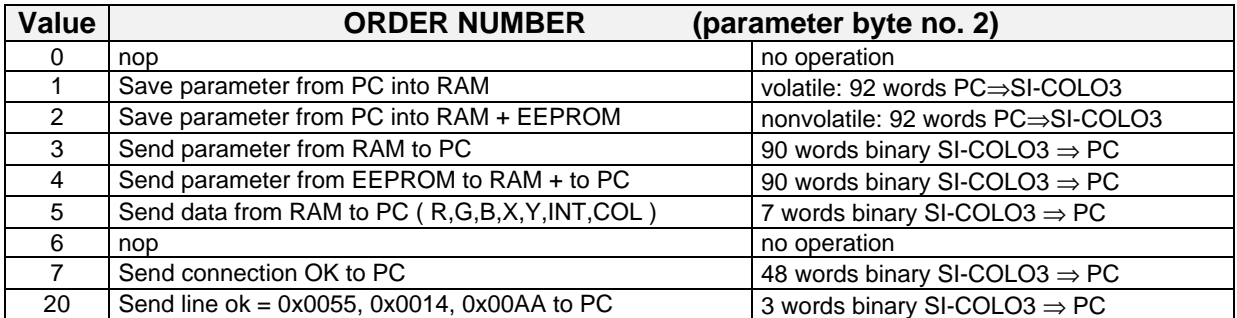

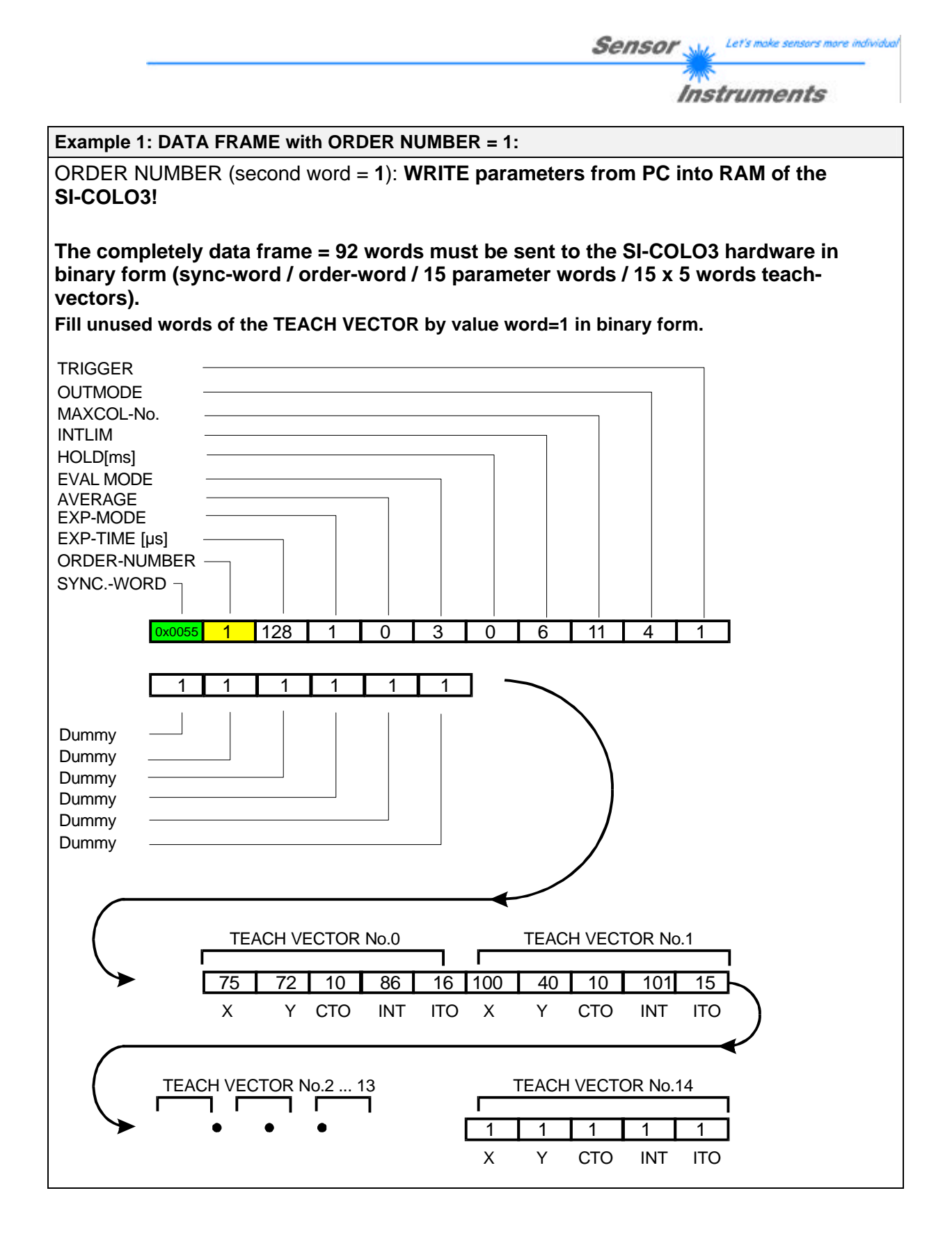

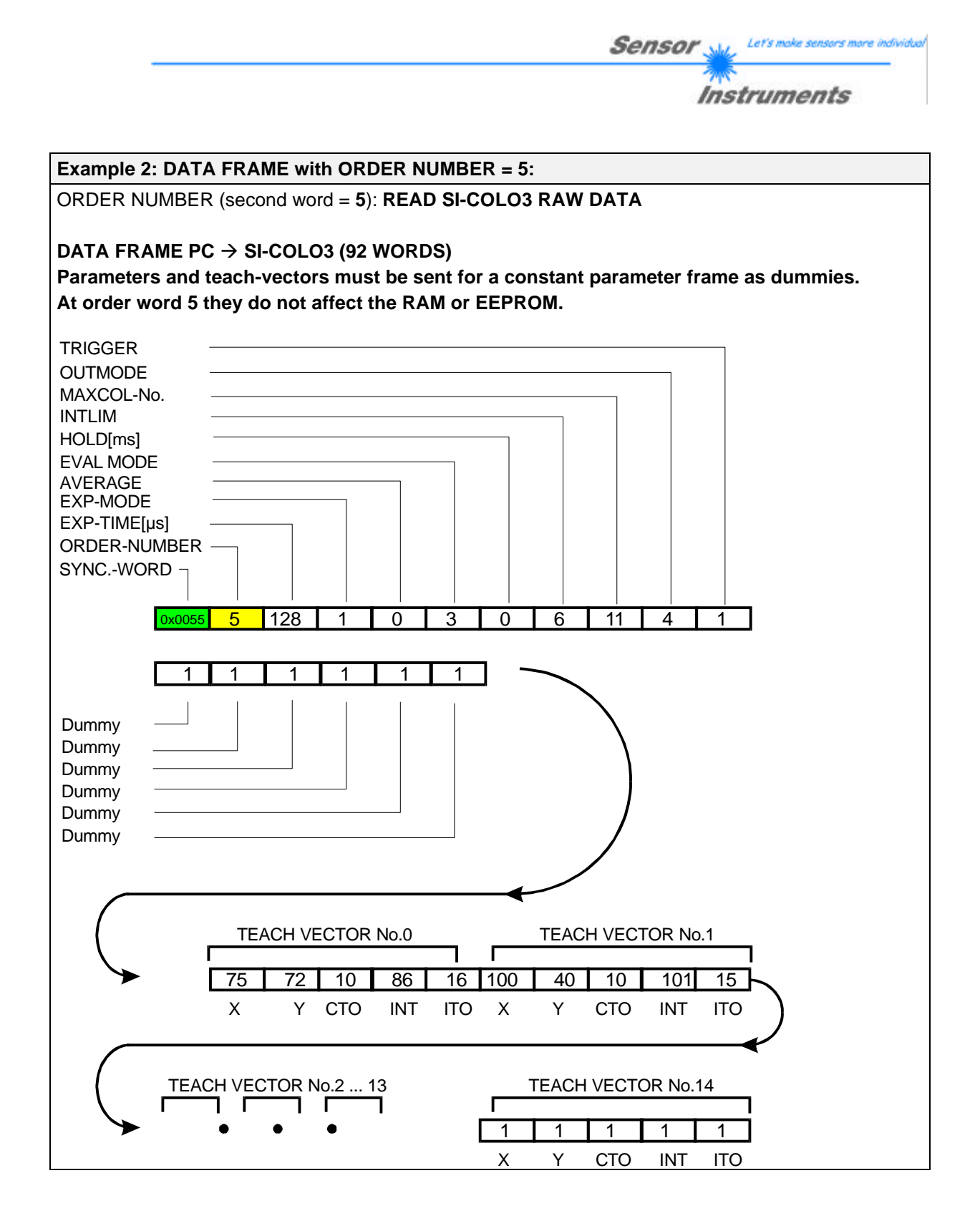

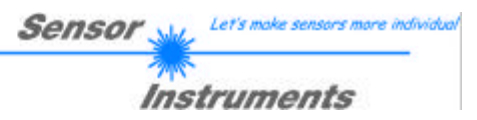

# **Example 3: DATA FRAME with ORDER NUMBER = 3:**

ORDER NUMBER (second word = **3**): **READ parameters out of SI-COLO3 RAM memory!** The completely DATA FRAME which is responded by the SI-COLO3 hardware **is 90 words** long:

#### **DATA FRAME PC → SI-COLO3 (92 WORDS)**

**The same frame as example 2 must be sent to the SI-COLO3 hardware except of the order word that must be 3.**

#### **DATA FRAME SI-COLO3 → PC (90 WORDS)**

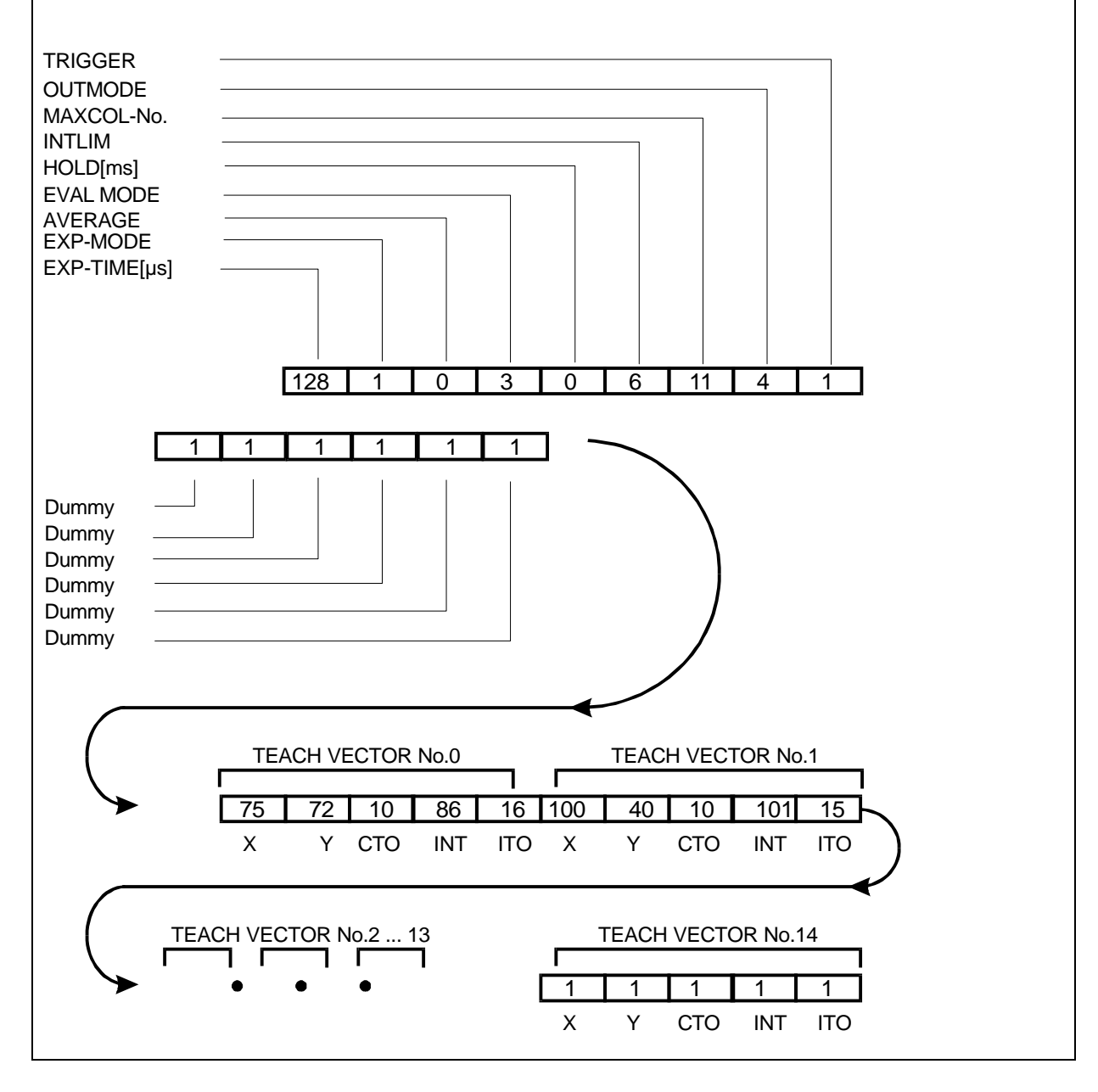